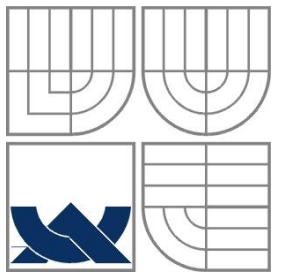

# VYSOKÉ UČENÍ TECHNICKÉ V BRNĚ

BRNO UNIVERSITY OF TECHNOLOGY

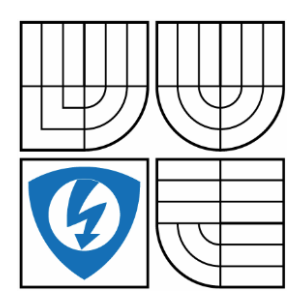

FAKULTA ELEKTROTECHNIKY A KOMUNIKAČNÍCH **TECHNOLOGIÍ** ÚSTAV AUTOMATIZACE A MĚŘICÍ TECHNIKY FACULTY OF ELECTRICAL ENGINEERING AND COMMUNICATION DEPARTMENT OF CONTROL AND INSTRUMENTATION

# MODEL MOSTOVÉHO JEŘÁBU

BRIDGE CRANE MODEL

### BAKALÁŘSKÁ PRÁCE BACHELOR'S THESIS

AUTHOR

AUTOR PRÁCE JAKUB STEKLÝ

**SUPERVISOR** 

VEDOUCÍ PRÁCE ING. RADEK ŠTOHL, PH.D.

BRNO 2016

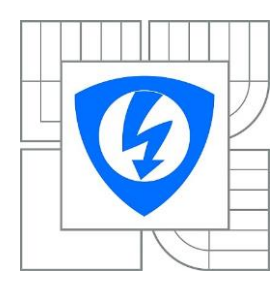

**VYSOKÉ UČENÍ TECHNICKÉ V BRNĚ**

**Fakulta elektrotechniky a komunikačních technologií**

**Ústav automatizace a měřicí techniky**

# **Bakalářská práce**

bakalářský studijní obor **Automatizační a měřicí technika**

*Student:* Jakub Steklý *ID:* 164405 *Ročník:* 3 *Akademický rok:* 2015/2016

#### **NÁZEV TÉMATU:**

#### **Model mostového jeřábu**

#### **POKYNY PRO VYPRACOVÁNÍ:**

- 1. Proveďte literární rešerši o řízení mostového jeřábu.
- 2. Realizujte model mostového jeřábu, příslušné elektrovýzbroje.
- 3. Realizujte řídicí algoritmus mostového jeřábu.
- 4. Ověřte a vyhodnoťte své řešení.

#### **DOPORUČENÁ LITERATURA:**

Micro800 and Connected Components Workbench. Rockwell Automation. 2011. Dle vlastního literárního průzkumu a doporučení vedoucího práce.

*Termín zadání:* 8. 2. 2016 *Termín odevzdání:* 23. 5. 2016

*Vedoucí práce:* Ing. Radek Štohl, Ph.D. *Konzultanti bakalářské práce:* Eduard Pidra

> **doc. Ing. Václav Jirsík, CSc.** *Předseda oborové rady*

#### **UPOZORNĚNÍ:**

Autor bakalářské práce nesmí při vytváření bakalářské práce porušit autorská práva třetích osob, zejména nesmí zasahovat nedovoleným způsobem do cizích autorských práv osobnostních a musí si být plně vědom následků porušení ustanovení § 11 a následujících autorského zákona č. 121/2000 Sb., včetně možných trestněprávních důsledků vyplývajících z ustanovení části druhé, hlavy VI. díl 4 Trestního zákoníku č.40/2009 Sb.

### **Abstrakt**

Tato práce se zabývá návrhem a konstrukcí modelu mostového jeřábu s příslušnou elektrovýzbrojí. V prvé řadě je v práci popis reálného jeřábu a jeho částí. Dále obsahuje popis vlastního teoretického návrhu modelu jeřábu. A nakonec popis praktické realizace modelu se všemi částmi. Výsledkem je kompletní funkční model jeřábu s elektrickou výbavou.

### **Klíčová slova**

Mostový jeřáb, programovatelný automat, krokový motor, displej

### **Abstract**

This thesis deals with design of bridge crane model with electrical equipment. Firstly there is description of real gantry crane and his parts. Then contains description of custom design of crane model. In the end is description of practical realization of crane model with all parts. Result of this thesis is complete working bridge crane model with electrical equipment.

### **Keywords**

Bridge crane, programmable logic controller, stepper motor, display

### **Bibliografická citace:**

STEKLÝ, J. *Model portálového jeřábu*. Brno: Vysoké učení technické v Brně, Fakulta elektrotechniky a komunikačních technologií, 2016. 63s. Vedoucí bakalářské práce byl Ing. Radek Štohl, Ph.D.

### **Prohlášení**

Prohlašuji, že bakalářskou práci na téma Model portálového jeřábu jsem vypracoval samostatně pod vedením vedoucího bakalářské práce a s použitím odborné literatury a dalších informačních zdrojů, které jsou citovány v práci a uvedeny v seznamu literatury na konci práce.

Jako autor uvedené bakalářské práce dále prohlašuji, že v souvislosti s vytvořením této bakalářské práce jsem neporušil autorská práva třetích osob, zejména jsem nezasáhl nedovoleným způsobem do cizích autorských práv osobnostních a jsem si plně vědom následků porušení ustanovení § 11 a následujících autorského zákona č. 121/2000 Sb., včetně možných trestněprávních důsledků vyplývajících z ustanovení části druhé, hlavy VI. díl 4 Trestního zákoníku č. 40/2009 Sb.

V Brně dne:………………………… podpis autora

### **Poděkování**

Rád bych poděkoval vedoucímu bakalářské práce panu Ing. Radkovi Štohlovi, Ph.D. za odborné vedení, konzultace a podnětné návrhy k práci.

Dále chci poděkovat panu Eduardovi Pidrovi za odborné konzultace a cenné rady a informace, které mi pomohly při tvorbě této bakalářské práce.

Poslední poděkování patří panu Ing. Františkovi Burianovi, Ph.D. za jeho nesmírnou ochotu při výrobě dílů na 3D tiskárně.

V Brně dne: ………………………… podpis autora

# **OBSAH**

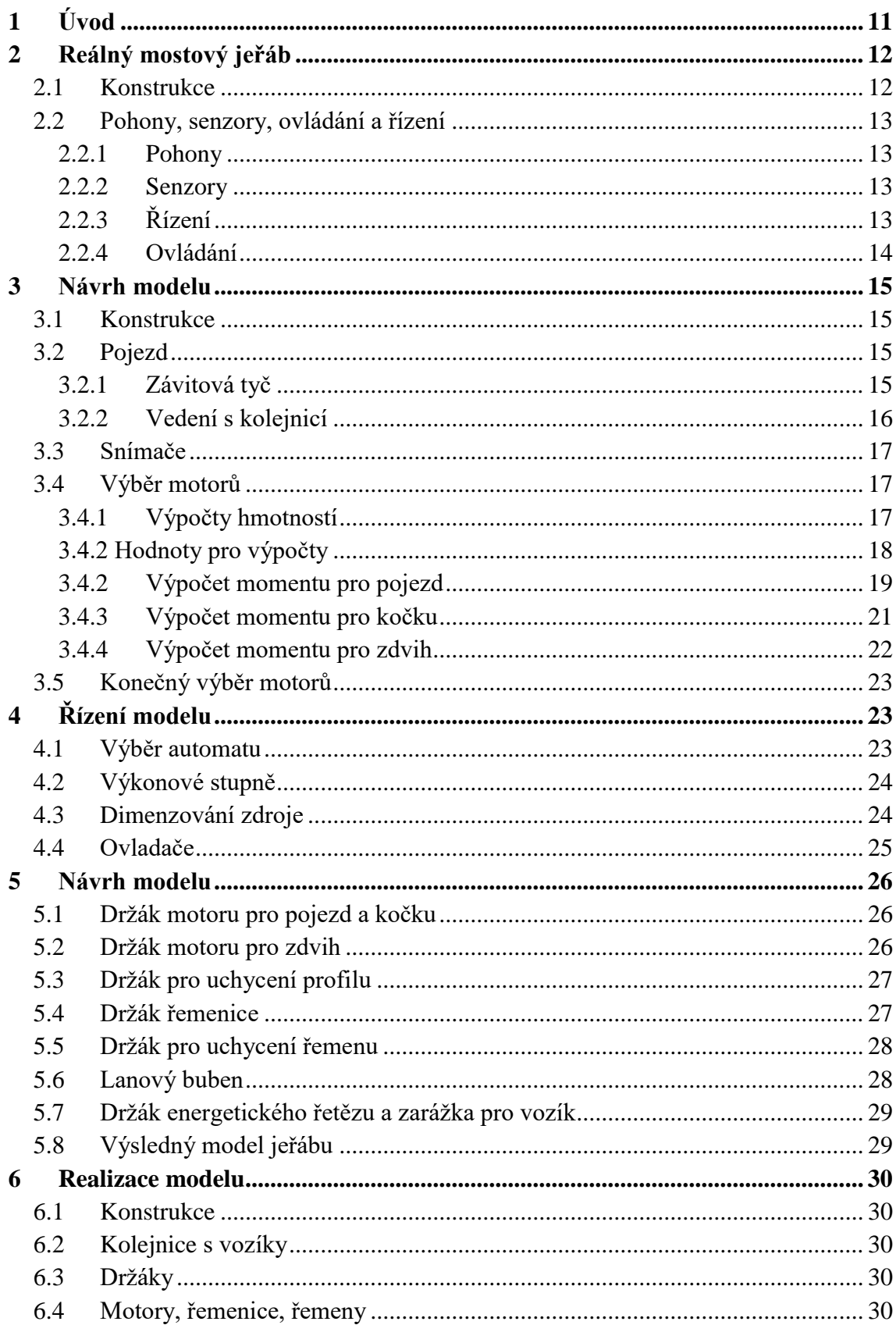

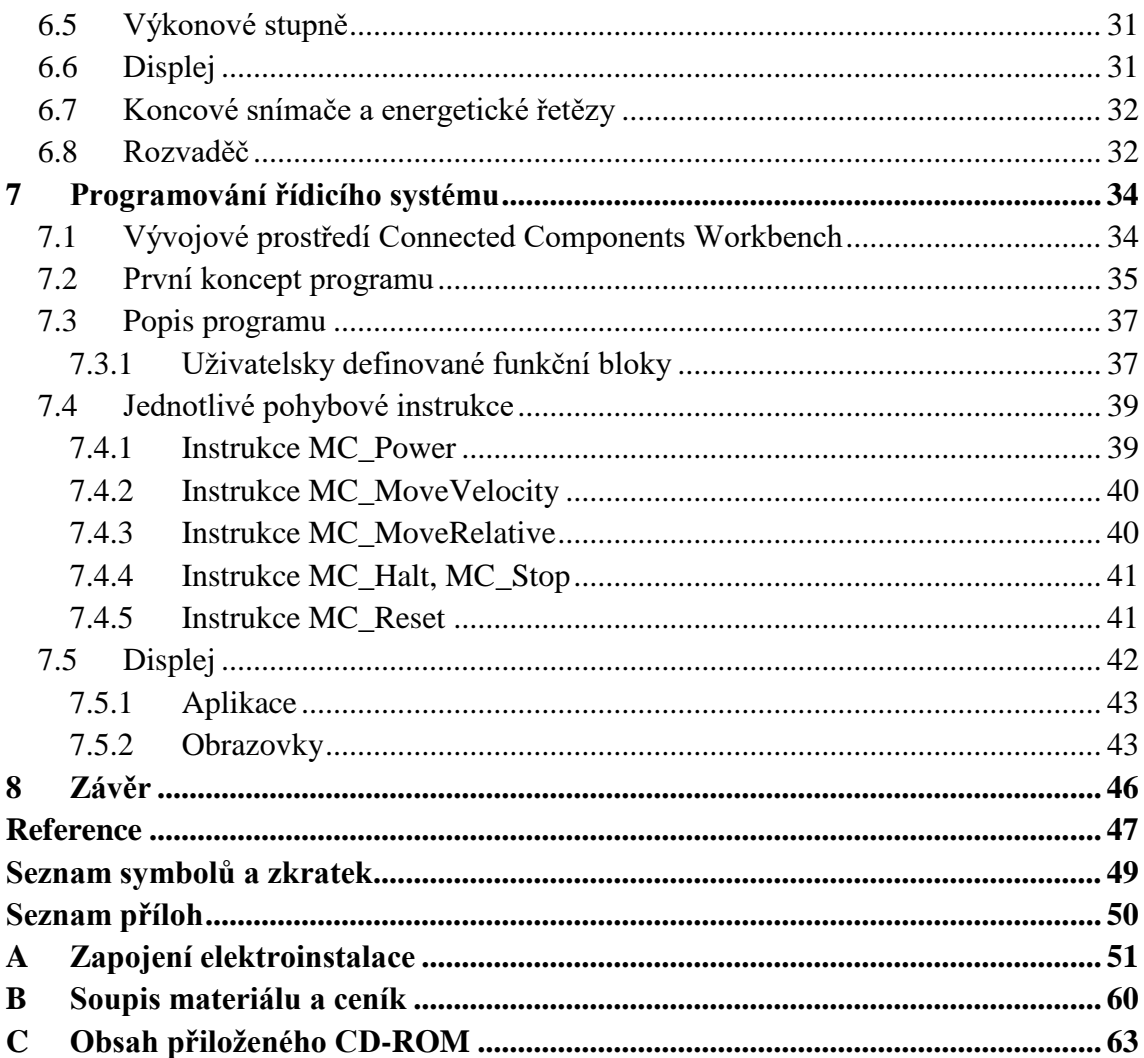

# SEZNAM OBRÁZKŮ

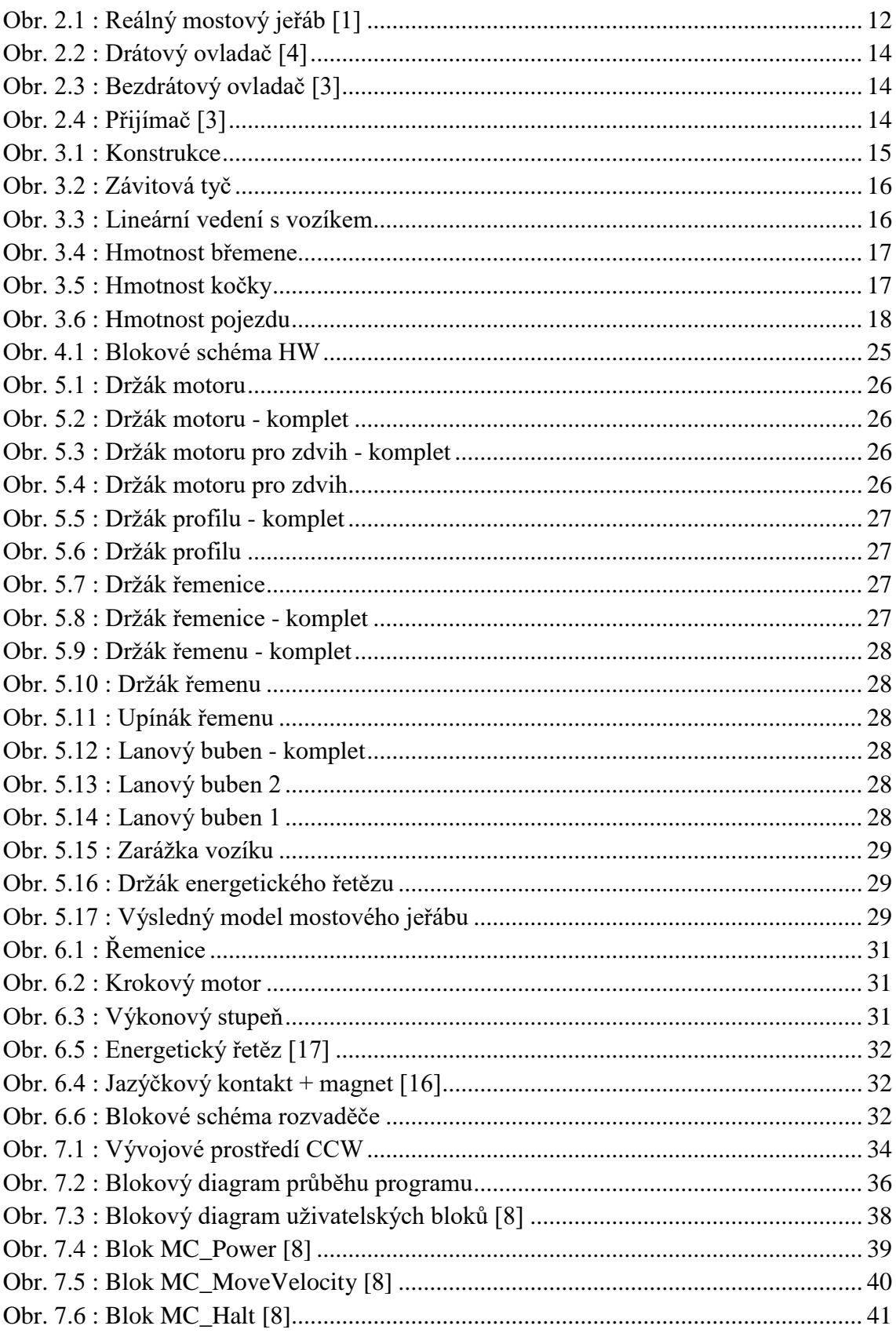

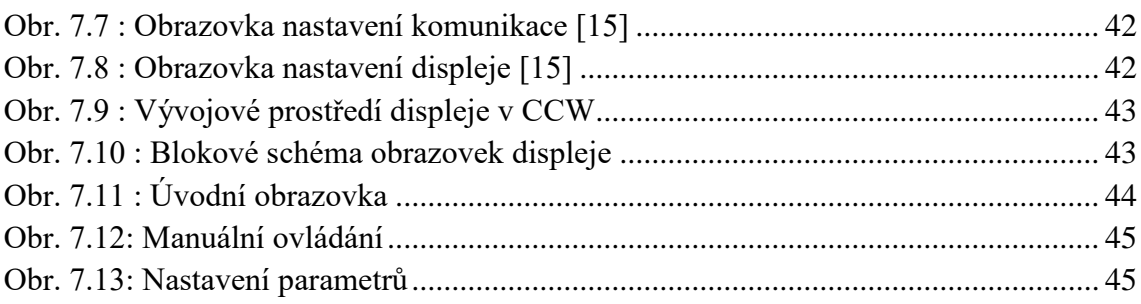

# <span id="page-10-0"></span>**1 ÚVOD**

Portálové a mostové jeřáby se nejčastěji používají v různých odvětvích průmyslu, kde slouží k přesouvání břemene ve vodorovném a svislém směru nebo slouží k držení břemene ve výšce.

Portálový jeřáb je typicky konstruován způsobem, kdy dvě pohyblivé stojny jsou pevně spojeny s jeřábovým mostem a pohybují se po kolejnici vedené po zemi. Tento typ jeřábu se hodí více pro venkovní použití. Portálové jeřáby mohou dosahovat velkých rozměrů, a proto jsou vhodné pro manipulaci se zbožím v přístavech, překladištích, kontejnerových terminálech a podobně.

Naopak mostový jeřáb má dvě pevné základny, na kterých je nejčastěji umístěna pojezdová kolejnice, po které se pohybuje jeřábový most. Používá se zejména v průmyslových halách, kde mohou jeho základny tvořit část haly. Rozměry mostového jeřábu bývají menší než rozměry portálového jeřábu.

Pro návrh a konstrukci modelu byl zvolen jeřáb mostový, který je menší a je tedy méně náročný na prostor.

Cílem mé práce je návrh modelu jeřábu včetně potřebné elektrické výbavy, jeho kompletní fyzická realizace a vytvoření řídící aplikace.

Výsledkem práce bude funkční model jeřábu se zajištěnou funkčností dle požadavků zadavatele.

# <span id="page-11-0"></span>**2 REÁLNÝ MOSTOVÝ JEŘÁB**

### <span id="page-11-1"></span>**2.1 Konstrukce**

Konstrukce mostového jeřábu je velice jednoduchá. Hlavními konstrukčními prvky jsou dva rovnoběžné nosníky, jejichž rozměry se odvíjejí od způsobu použití jeřábu. Existuje více konstrukčních řešení nosníků, nosníky mohou být umístěny na svých vlastních podpěrách nebo mohou být přímo usazeny v podlaze výrobní haly.

Na obou nosnících je umístěna vodící kolejnice, po které se pohybuje jeřábový most. Tento most může být jednonosníkový, který se hodí spíše pro menší prostory a hmotnosti břemene kolem 25 tun. Dále může být dvounosníkový pro větší zátěže s váhou břemene až do 165 tun, který je vhodný pro větší prostory. Existuje i varianta, kdy je celý jeřáb zavěšen na konstrukci u stropu a pohybuje se po pojezdových kolech. Maximální zatížení jeřábu je přibližně do 8 tun a je tedy vhodné ho používat v malých prostorech, kde není místo pro další konstrukce a je tak možno využít celý prostor výrobní haly.

Jeřábová kočka pojíždí po kolejnici, nebo je zavěšena pod ní na pojezdových kolech a může se pohybovat po celé délce mostu. Kočka je osazena motorem pro pojezd a motorem pro zdvih břemene. Vyrábí se v různých variantách v závislosti na požadované hmotnosti břemene a rychlosti pojezdu.

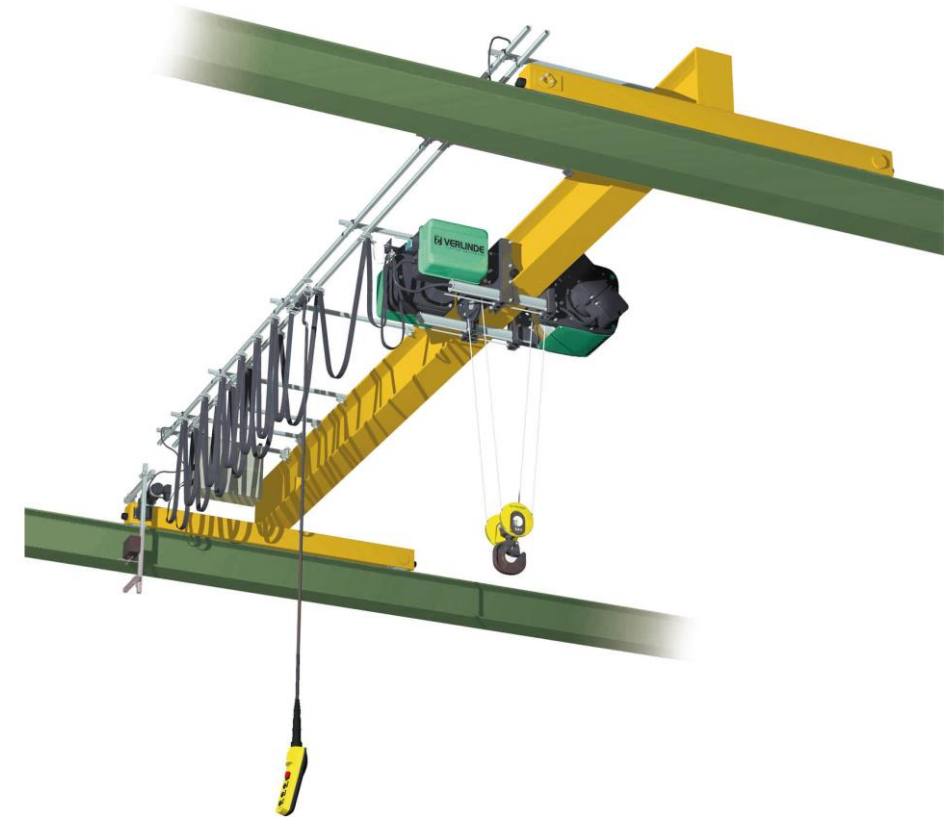

*Obr. 2.1 : Reálný mostový jeřáb [\[1\]](#page-46-1)*

### <span id="page-12-0"></span>**2.2 Pohony, senzory, ovládání a řízení**

#### <span id="page-12-1"></span>**2.2.1Pohony**

U portálových jeřábů je pohon zabezpečen nejčastěji prostřednictvím vícerychlostních asynchronních motorů s převodovkou *[\[2\]](#page-46-2)*. Převodovka může mít až několik stupňů převodů. Pohyb mostu po podélných nosnících zajišťuje na každé straně jeden motor způsobem, kdy jedno kolo nosníku je hnané a druhé kolo je hnací.

Pojezd jeřábové kočky obstarává opět převodovaný motor. Kočka může mít jeden nebo více motorů, které jsou připojeny k lanovému bubnu a jejich primárním účelem je zdvih břemene. Všechny motory mají elektrickou nebo mechanickou brzdu *[\[2\]](#page-46-2)*, která zajišťuje bezpečnost při manipulaci s břemenem a s udržením břemene v požadované výšce. Při poruše dojde k okamžitému zastavení jeřábu.

#### <span id="page-12-2"></span>**2.2.2Senzory**

Všechny portálové jeřáby jsou opatřeny celou škálou senzorů *[\[2\]](#page-46-2)*, které zajišťují správný chod a bezpečnost provozu. Jsou zde vícepolohové koncové spínače, které postupně snižují při dané poloze rychlost pohybu až do úplného zastavení. Snímače pro odměřování vzdálenosti pojezdu mohou používat laserový senzor, který umožní automatické najíždění mostu nebo kočky do určité polohy.

Jeřáby mají rovněž různé enkodéry pro snímání otáček motorů nebo mohou sloužit k zajištění synchronního běhu pohonů. Pro zjištění teploty každého motoru se používají snímače teploty. Tenzometrické snímače se používají ke zjištění hmotnosti břemene a pro indikaci přetížení jeřábu.

Jiné senzory mohou zajišťovat snímání výkyvu lana. Monitorování se nejčastěji provádí pomocí tlakových senzorů, které jsou upevněny k lanům spojující jeřábovou kočku s hákem, nebo se může snímat tlak na hřídeli motoru, který zvedá břemeno.

### <span id="page-12-3"></span>**2.2.3Řízení**

Řídící částí portálových jeřábů bývá nejčastěji programovatelný automat (PLC) nebo speciálně pro jeřábovou techniku vytvořené karty *[\[2\]](#page-46-2)*, které zastávají funkci programovatelného automatu a obsahují vnitřní logiku pro ovládání jeřábu. K těmto kartám nebo PLC lze většinou připojit jakýkoliv snímač, který se dále vyhodnocuje.

Výkonová část jeřábu může být zajištěna i stykačově, kdy výstupy z PLC přímo ovládají motory jeřábu nebo se nejčastěji pohony připojují přes frekvenční měniče, které zajišťují plynulou regulaci otáček při rozjezdu a dojezdu motoru a mají mnoho dalších výhod. Mezi hlavní výhody použití frekvenčního měniče pro ovládání motoru patří jednoduché ovládání, úspora elektrické energie a úspory z pohledu mechanického opotřebení motoru, zejména převodovek nebo brzd. Použití frekvenčních měničů rovněž snižuje kývání břemene a umožňuje přesné a jemné polohování. *[\[2\]](#page-46-2)*

#### <span id="page-13-0"></span>**2.2.4 Ovládání**

Mezi základní způsoby ovládání jeřábů patří ovládání závěsným ovladačem, dálkové ovládání a ovládání z kabiny. Všechny tyto prostředky ovládání slouží k obsluze jeřábu a zdvihadel. Jejich prostřednictvím je zajištěna snadná funkce zařízení.

Ruční závěsné ovladače slouží k řízení ze země a obsluha má přímý kontakt s břemenem. Ovladače mohou mít od 3 do 20 tlačítek, která mohou být i vícepolohová a jsou vzájemně blokována, nelze tedy stisknout více tlačítek najednou. Ruční závěsné ovladače mohou být konfigurovatelné, kdy si sám zákazník zvolí uspořádání a funkci tlačítek. Existují i varianty se zabudovaným displejem sloužící k indikaci parametrů jeřábu. Každý ovladač disponuje bezpečnostním *STOP* tlačítkem pro okamžité zastavení jeřábu.

Bezdrátový ovladač má ty jisté vlastnosti jako závěsný ovladač, ale s tím, že plní více funkcí najednou. Umožňuje indikaci hmotnosti, teploty, výkyvu nebo přetížení díky vestavěnému displeji a analogovým vstupům. Také umí ukládat data do paměti. Je možné si předávat řízení mezi více ovladači. Výstupy z přijímače jsou reléové i analogové a je tedy možno přímo ovládat měniče pojezdů či zdvihů. Nevýhodou je dobíjení baterie ovladačů.

Řízení jeřábu z kabiny se využívá hlavně v případech větších jeřábových ploch nebo v místech, kde je nutné z důvodu bezpečnosti mít přehled o celkovém pracovním prostoru jeřábu. Jeřábová kabina je nejčastěji umístěna na pohyblivém mostě tak, aby měla obsluha jeřábu přehled o celém pracovním prostoru. Kabina bývá vybavena palubním počítačem, který obsluze zprostředkuje širokou škálu údajů o provozu jeřábu, například hmotnost břemene, aktuální pozici břemene, teplotu motorů nebo hodnoty přetížení. Tím se usnadňuje ovládání jeřábu a je zajištěn bezpečný provoz při práci. Nevýhodou je nepřímý kontakt s břemenem.

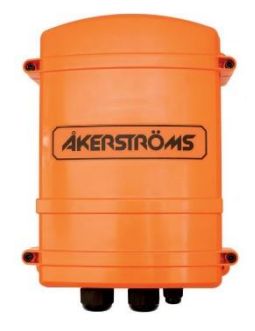

*Obr. 2.4 : Přijíma[č \[3\]](#page-46-3)*

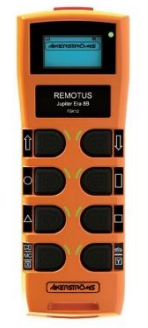

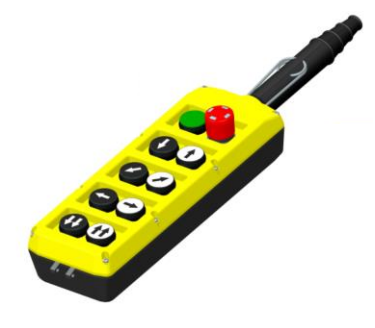

*Obr. 2.3 : Bezdrátový ovladač [\[3\]](#page-46-3) Obr. 2.2 : Drátový ovladač [\[4\]](#page-46-4)*

# <span id="page-14-0"></span>**3 NÁVRH MODELU**

### <span id="page-14-1"></span>**3.1 Konstrukce**

Při návrhu konstrukce jsem vycházel z reálné podoby mostového jeřábu a zvolil jsem obdélníkový tvar s rozměry modelu 700 x 400 x 330 mm. Konstrukčními prvky jsou stavebnicové profily, které jsem vybral z důvodu jejich nízké hmotnosti a vysoké pevnosti. Pro spojení profilů jsem použil běžně dostupné rohové spojky s krytkou. Spojky zajistí pevný spoj jednotlivých profilů a jejich tuhost.

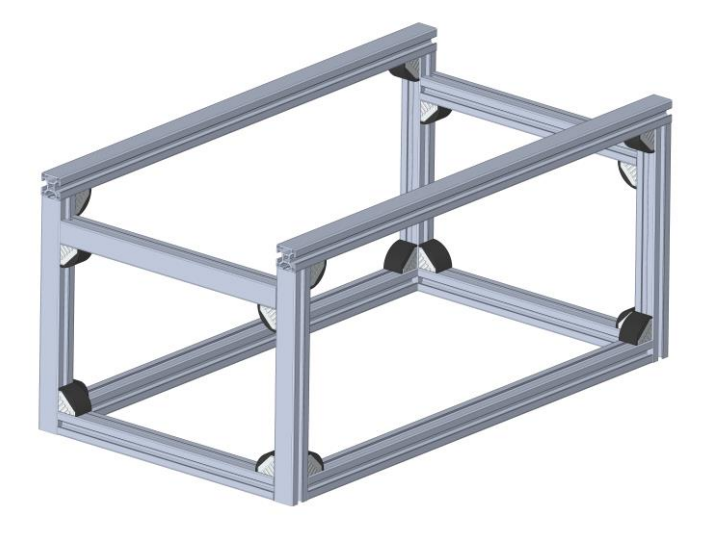

*Obr. 3.1 : Konstrukce*

### <span id="page-14-2"></span>**3.2 Pojezd**

Při výběru vhodného řešení pro lineární pojezd mostu a jeřábové kočky jsem volil ze dvou různých možností. První možností bylo použití závitové tyče, na kterém bude pojíždět most a kočka. Druhou možností bylo použití lineárního vedení s kolejnicí a pojezdovým vozíkem, přičemž vozík by se posouval pomocí řemenu připevněného k tomuto vozíku.

### <span id="page-14-3"></span>**3.2.1Závitová tyč**

Tato možnost se zprvu jevila ideálním řešením pro tento model. Závitová tyč je jednoduchý způsob posouvání na určitou vzdálenost. Její pořizovací cena je nízká, ale pevnost s možností zatížení je vysoká.

Nevýhoda tohoto způsobu spočívá v estetickém hledisku, protože při jeho umístění na profil se zvětší výška konstrukce a celkový vzhled pak působí dojmem něčeho objemného a nevzhledného, a proto jsem tuto možnost zavrhl.

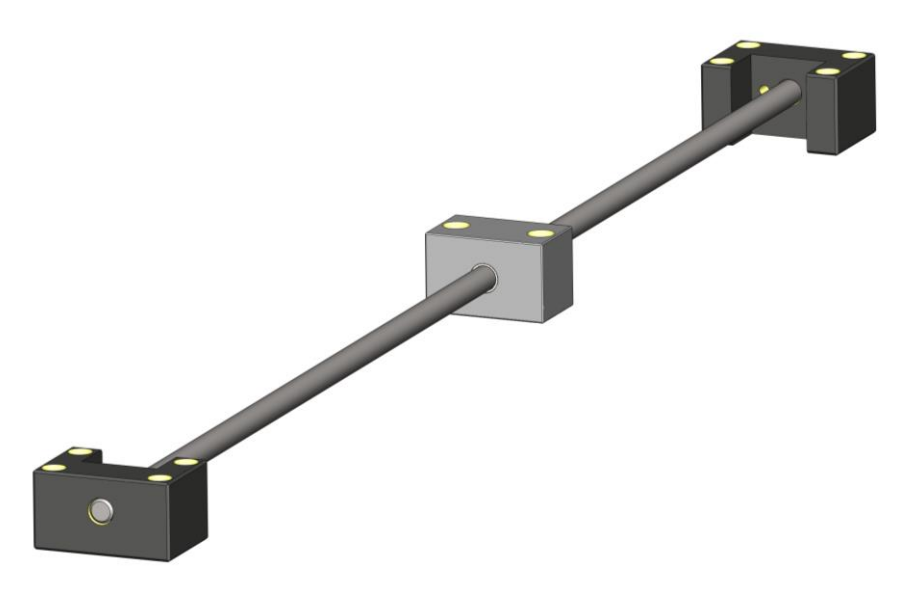

*Obr. 3.2 : Závitová tyč*

#### <span id="page-15-0"></span>**3.2.2Vedení s kolejnicí**

Lineární vedení s kolejnicí a vozíkem se ukázalo nejlepší možností způsobu zajištění pojezdu jeřábového mostu a kočky po konstrukci. Pořizovací cena tohoto vedení je sice vyšší než u závitové tyče, ale vzhledově je perfektní z důvodu nízkého profilu kolejnice a vozíku. Řemenici pro pojezd řemenem jsem volil co nejmenšího možného průměru, protože jsem chtěl docílit takového výsledku, kdy jedna část řemenu povede skrz hliníkový profil, aby řemen nevyčníval a nepřekážel při manipulaci s jeřábem. Typ zvolené řemenice je XL037 s průměrem 15,66 mm a řemen stejného typu o šířce 9,525 mm.

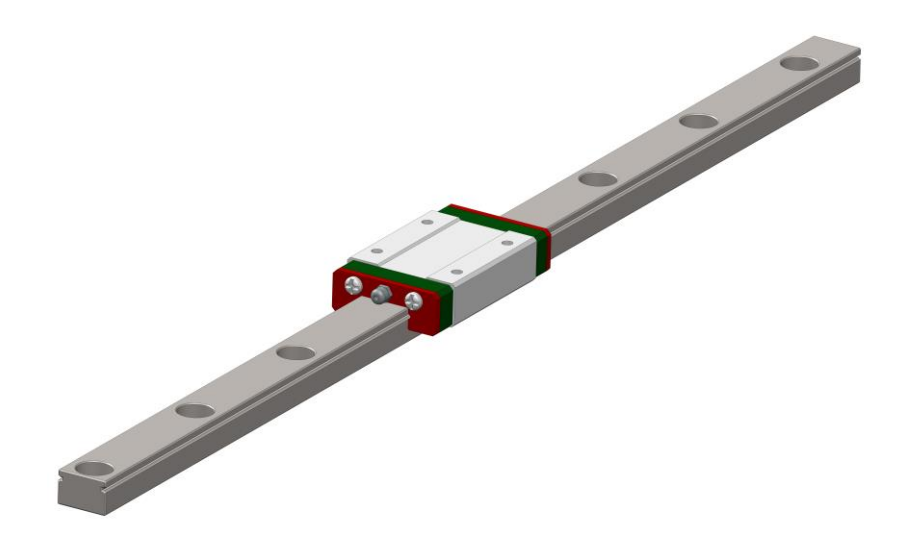

*Obr. 3.3 : Lineární vedení s vozíkem*

### <span id="page-16-0"></span>**3.3 Snímače**

Zadavatel projektu určil podmínku indikace koncových poloh jeřábu a odměřování délky odmotaného lana, od které se později ustoupilo, ale v návrhu jsem ho ponechal. Pro indikaci koncové polohy jeřábu jsem zvolil řešení pomocí magnetického jazýčkového spínače. Tento koncový snímač bude umístěn na každém konci konstrukce jeřábu. Podobně budou snímače umístěny na jeřábovém mostu.

Pro odměřování délky lana bych zvolil inkrementální snímač otáček, který by byl připojen přímo na hřídel motoru určenou pro zdvih břemene.

Zjištění nulové polohy břemene bych zajistil rovněž jazýčkovým snímačem pod zdvihacím motorem. Tato nulová poloha je důležitá proto, že po uvedení jeřábu do provozu není známá délka již odmotaného lana, a tímto snímačem řekneme, že odtud se bude odměřovat vzdálenost.

Další požadavky na použití snímačů ze strany zadavatele nebyly. Jeřáb by bylo možno rozšířit o možnost odměřovaní polohy pojezdu mostu a kočky například stejným způsobem jako odměřování délky lana, kdy by se umístil inkrementální snímač na hřídel každého motoru nebo na hřídel protilehlé řemenice pro pojezd. Také ho lze rozšířit o jiné snímače, které by indikovaly výkyv břemene.

### <span id="page-16-1"></span>**3.4 Výběr motorů**

Pro pohyb jeřábu jsem zvolil krokové motory z důvodu jejich snadného řízení a připojení k programovatelnému automatu, který je přímo podporuje. Jediným úkolem bylo spočítat jednotlivé krouticí momenty, které jsou nutné pro rozpohybování jeřábu.

### <span id="page-16-2"></span>**3.4.1Výpočty hmotností**

Na začátku práce bylo nutné určit hmotnost zvedaného břemene. Po dohodě se zadavatelem jsem zvolil maximální hmotnost břemene 0,5 kg. Poté bylo nutno spočítat součet hmotností jednotlivých částí jeřábu, se kterými bude muset motor pohnout.

Nejprve jsem určil hmotnost pro motor *(obr. 3.4)*, určeného ke zvedání břemene. Teoreticky by hmotnost měla být 0,5 kg. Poté jsem určoval hmotnost pro příčný pojezd jeřábové kočky s břemenem *(obr. 3.5)*, která je rovna 1,7 kg. A jako poslední je hmotnost celého jeřábového mostu *(obr. 3.6)* spolu s břemenem. Celková hmotnost této části činí 3,5 kg. Při výpočtech hmotností bylo uvažováno, že držáky budou vyrobeny z oceli.

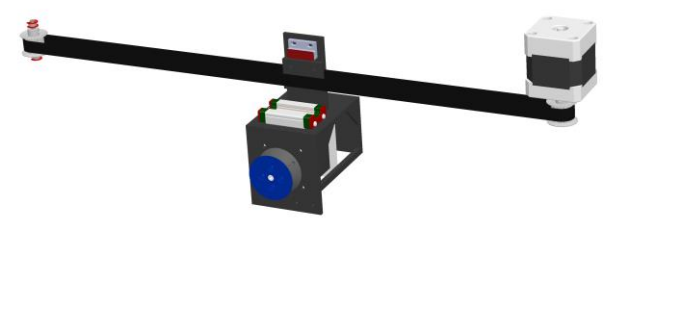

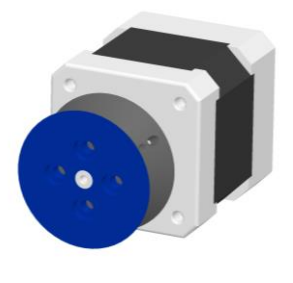

*Obr. 3.5 : Hmotnost kočky Obr. 3.4 : Hmotnost břemene*

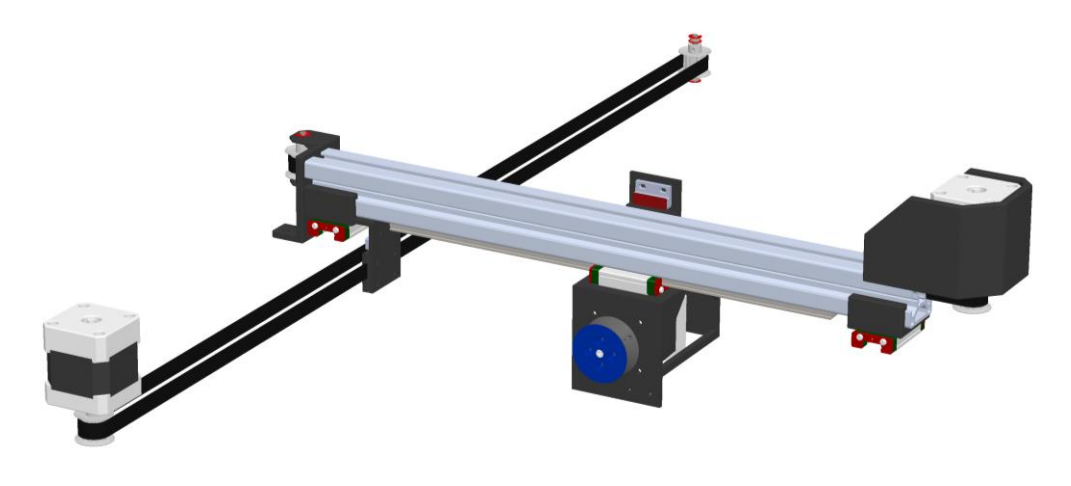

*Obr. 3.6 : Hmotnost pojezdu*

#### <span id="page-17-0"></span>**3.4.2 Hodnoty pro výpočty**

Pro výpočty momentů motoru jsem použil následující číselné konstanty. Zvolil jsem si bezpečnostní faktor 1,5, který závisí na provozních podmínkách a pohybuje se od hodnot 1,25 – 1,5. Tento bezpečnostní faktor zajišťuje, že potřebný moment pro motor musí být nejméně o 50% vyšší. Hodnotu zrychlení jsem odhadl od skutečných rychlostí jeřábu, které jsou maximálně do 40 m/min a jejich zrychlení musí být plynulé, aby nedošlo k prudkému výkyvu břemene. Já volil hodnotu zrychlení<br>
0,008  $m/s^2$ .<br> *bezpečnostní faktor*  $K_f = 1.5$  [-]  $0,008 \, m/s^2$ .

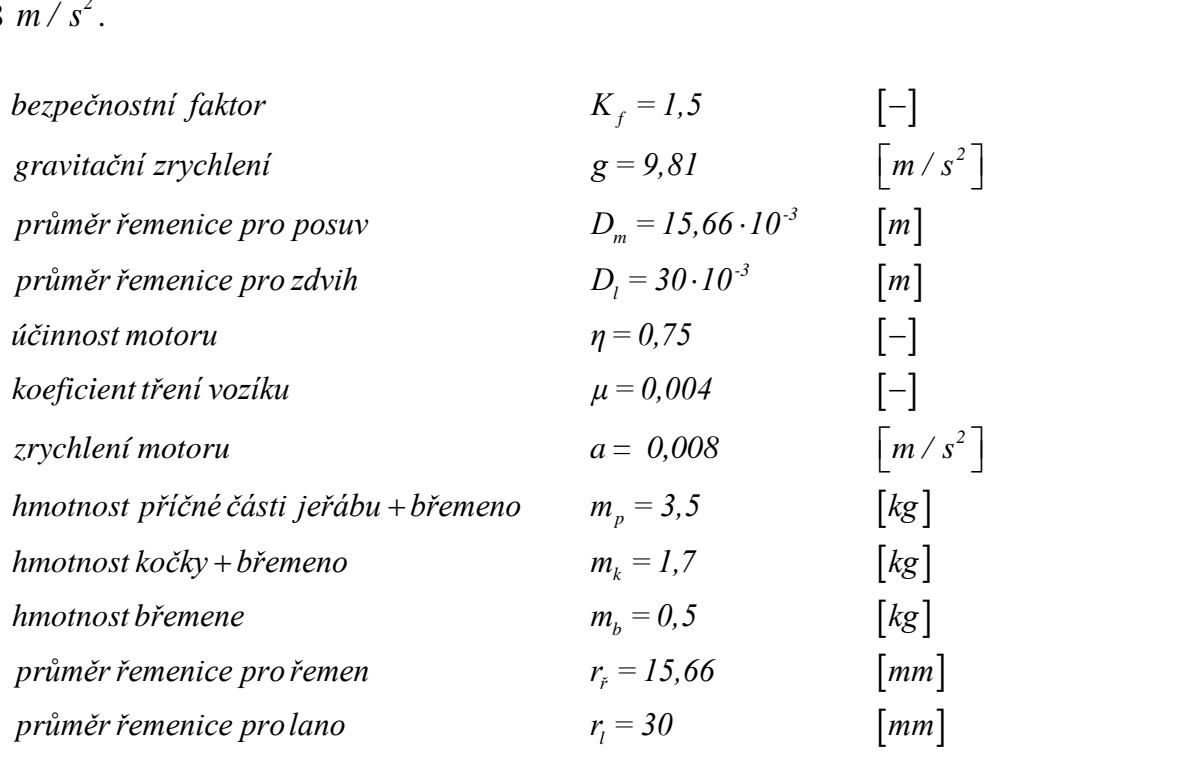

### <span id="page-18-0"></span>**3.4.2Výpočet momentu pro pojezd**

Moment setrvačnosti zátěže [5]  
\n
$$
J_z = m_p \cdot r_r^2 = m_p \cdot \frac{D_r^2}{4} \qquad \qquad \left[ kg \cdot m^2 \right]
$$
\n
$$
J_z = 3, 5 \cdot \frac{(15, 66 \cdot 10^{-3})^2}{4} = 2, 15 \cdot 10^{-4} kg \cdot m^2
$$
\n(3.4.1)

Kde:

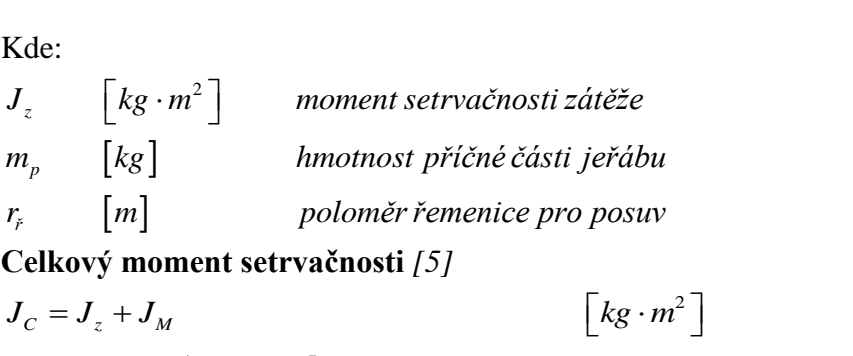

$$
J_C = J_z + J_M
$$
  
\n
$$
J_C = 2,15 \cdot 10^{-4} + 68 \cdot 10^{-7}
$$
  
\n
$$
J_C = 2,22 \cdot 10^{-4} kg \cdot m^2
$$
  
\n
$$
(3.4.2)
$$

Kde:

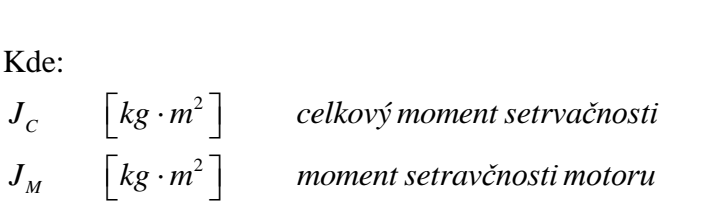

**Akcelerační moment** [5]  
\n
$$
T_a = J_c \cdot a
$$
 [Nm]  
\n $T_a = 2, 22 \cdot 10^{-4} \cdot 0,008 = 1,78 \cdot 10^{-6} Nm$  (3.4.3)

Kde:

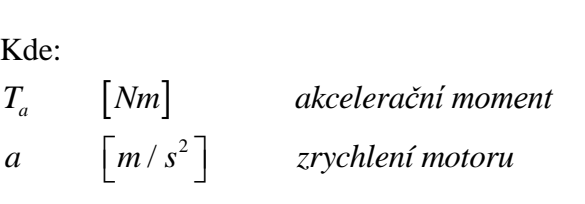

**Moment zátěže** [5]  
\n
$$
T_z = \frac{m_p g D_i \mu}{2\eta}
$$
\n
$$
T_z = \frac{3, 5 \cdot 9, 81 \cdot 15, 66 \cdot 10^{-3} \cdot 0, 004}{2 \cdot 0, 75} = 1,43 \cdot 10^{-3} Nm
$$
\n(3.4.4)

Kde:

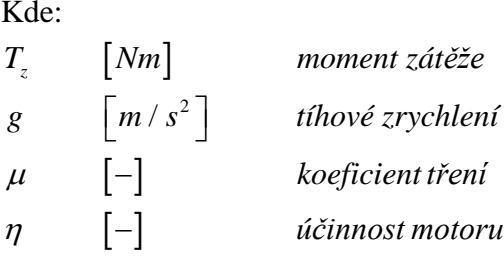

### **Celkový moment** *[5]*

**Celkový moment** [5]<br> $T_C = T_a + T_z$  [*Nm*] ( 3.4.5)  $T_c = T_a + T_z$ <br>  $T_c = 1,78 \cdot 10^{-6} + 1,43 \cdot 10^{-3} = 1,44 \cdot 10^{-3}$  Nm

Kde: *T<sub>c</sub>* [*Nm*] *celkový moment* 

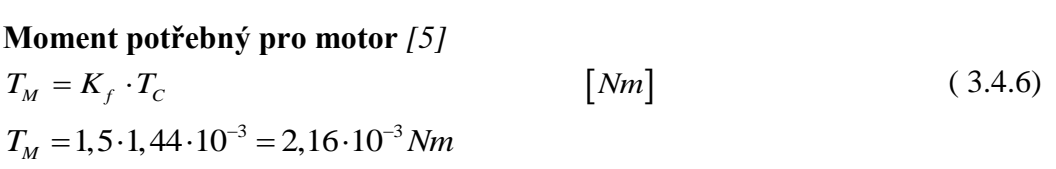

Kde:

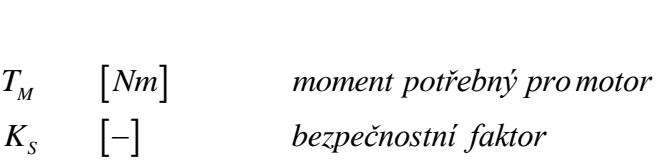

### <span id="page-20-0"></span>**3.4.3Výpočet momentu pro kočku**

Moment setrvačnosti zátěže [5]  
\n
$$
J_z = m_k \cdot r_i^2 = m_k \cdot \frac{D_i^2}{4}
$$
\n[kg \cdot m<sup>2</sup>]  
\n
$$
J_z = 1, 7 \cdot \frac{(15, 66 \cdot 10^{-3})^2}{4} = 1,04 \cdot 10^{-4} kg \cdot m^2
$$
\n(3.4.7)

Kde:

*m*<sub>k</sub>  $[kg]$  *hmotnost kočky* 

Celkový moment setrvačnosti [5]

\n
$$
J_{C} = J_{z} + J_{M}
$$
\n
$$
J_{C} = 1,04 \cdot 10^{-4} + 68 \cdot 10^{-7}
$$
\n
$$
J_{C} = 1,11 \cdot 10^{-4} kg \cdot m^{2}
$$
\n(3.4.8)

**Akcelerační moment** [5]  
\n
$$
T_a = J_c \cdot a
$$
 [Nm]  
\n $T_a = 1,11 \cdot 10^{-4} \cdot 0,008 = 8,88 \cdot 10^{-7} Nm$  (3.4.9)

**Moment zátěže** [5]  
\n
$$
T_z = \frac{m_k g D_r \mu}{2\eta}
$$
\n
$$
T_z = \frac{1.7.9,81.15,66.10^{-3} \cdot 0,004}{2.0,75} = 6,96.10^{-4} Nm
$$
\n(3.4.10)

$$
\begin{aligned}\n\text{Celkový moment } [5] \\
T_c &= T_a + T_z \qquad \qquad [\text{Nm}] \\
T_c &= 8,88 \cdot 10^{-7} + 6,96 \cdot 10^{-4} = 6,97 \cdot 10^{-4} \text{ Nm}\n\end{aligned} \tag{3.4.11}
$$

**Moment potřebný pro motor** [5]  
\n
$$
T_M = K_f \cdot T_c
$$
 [Nm]  
\n $T_M = 1, 5 \cdot 6, 97 \cdot 10^{-4} = 1, 05 \cdot 10^{-3} Nm$  (3.4.12)

### <span id="page-21-0"></span>**3.4.4Výpočet momentu pro zdvih**

Moment setrvačnosti zátěže [5]  
\n
$$
J_z = m_b \cdot r_i^2 = m_b \cdot \frac{D_i^2}{4}
$$
\n
$$
[kg \cdot m^2]
$$
\n
$$
(3.4.13)
$$
\n
$$
J_z = 0, 5 \cdot \frac{(30 \cdot 10^{-3})^2}{4} = 1,125 \cdot 10^{-4} kg \cdot m^2
$$

Kde:

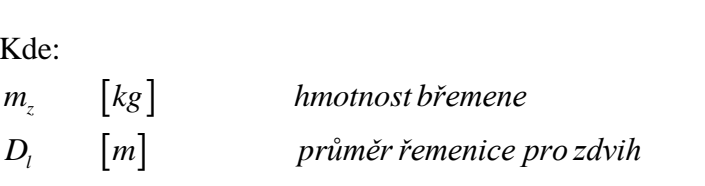

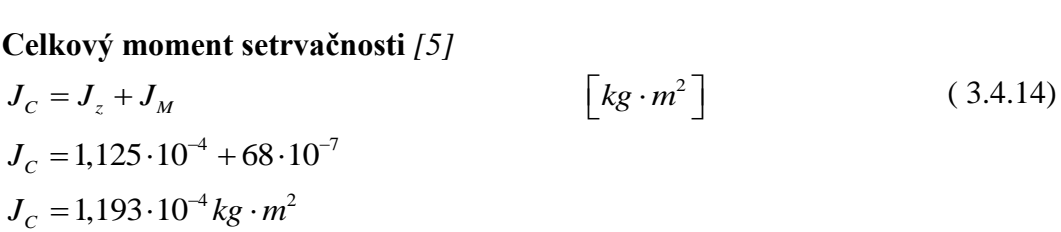

**Akcelerační moment** [5]  $T_a = J_c \cdot a$ [*Nm*] ( 3.4.15)  $T_a = J_c \cdot a$ <br>  $T_a = 1,193 \cdot 10^{-4} \cdot 0,008 = 9,544 \cdot 10^{-7} Nm$ 

**Moment zátěže** [5]  
\n
$$
T_z = \frac{m_b g D_l}{2\eta}
$$
\n
$$
T_z = \frac{0.5.981.30.10^{-3}}{2.0.9} = 9.81.10^{-2} Nm
$$
\n(3.4.16)

**Celkový moment** *[5]* **Celkový moment** [5]<br> $T_C = T_a + T_z$  [*Nm*] ( 3.4.17)  $T_c = T_a + T_z$  [*Nm*]<br>  $T_c = 9,544 \cdot 10^{-7} + 9,81 \cdot 10^{-2} = 9,81 \cdot 10^{-2}$  *Nm* 

**Moment potřebný pro motor** [5]  
\n
$$
T_M = K_f \cdot T_T
$$
 [Nm]  
\n $T_M = 1, 5 \cdot 9, 81 \cdot 10^{-2} = 0, 147 Nm$  (3.4.18)

### <span id="page-22-0"></span>**3.5 Konečný výběr motorů**

Z výpočtů jsem zjistil, že nejvyšší potřebný moment je *0,147 Nm.* Moment je určující pro všechny ostatní motory, a to i v případě, kdyby takový moment nebyl nutný. U krokových motorů je vhodné volit moment až o 50 % větší než je moment žádaný, a to z důvodu nižší účinnosti motorů.

Pro pojezd jeřábového mostu a kočky jsem zvolil motory s označením LD0-4STH47-1684A *[\[6\]](#page-46-6)* a pro zdvih břemene jsem zvolil model, který má vyvedenou hřídel z obou stran motoru a proto je vhodný pro budoucí připojení inkrementálního snímače za motorem.

Jmenovitý proud motoru je *1,68 A* při bipolárním zapojení a jeho hmotnost je velmi nízká, pouze *350 g*. Z momentových charakteristik jsem zjistil maximální zatěžovací moment a ten je pro napětí *48 V* a proud *1,2 A* přibližně *0,48 Nm*.

Uvažuji, že při snížení napětí o polovinu na hodnotu 24 V se sníží moment motoru přibližně také o polovinu a to na *0,24 Nm*, což je stále téměř dvojnásobek žádaného momentu. Z výpočtů vyplývá, že motor bude plně dostačující.

### <span id="page-22-1"></span>**4 ŘÍZENÍ MODELU**

Hlavní řídící jednotkou jeřábu bude programovatelný automat, který bude zajišťovat veškerou komunikaci mezi jeřábem a jeho součástmi. Z tohoto důvodu bylo nutné vybrat vhodný automat a k němu dimenzovat zdroj na proudové zátěže celého sytému. Dále bylo nutné vybrat vhodné výkonové stupně pro krokové motory.

### <span id="page-22-2"></span>**4.1 Výběr automatu**

Programovatelný automat jsem zvolil od firmy Allen-Bradley. Jedná se konkrétně o typ Micro850 s katalogovým číslem 2080-LC50-48QBB *[\[7\]\[8\]](#page-46-7)*, který je z kategorie těch menších PLC, ale jeho parametry jsou plně dostačující pro tento model.

Konkrétně jsem zvolil 48-kanálový model s 28 digitálními vstupy, ze kterých je 12 vysokorychlostních a hodí se například pro inkrementální snímače. Automat má celkem 20 digitálních výstupů, z nichž jsou tři pulzní výstupy (PTO) pro ovládání motorů přes technologické bloky. Tyto výstupy jsou také spřaženy spolu s vysokorychlostními čítači (HSC), kterých je celkem šest.

Celkem využívám 17 digitálních vstupů a to část pro snímače a část pro výstupy z bezdrátových přijímačů. Z výstupu využívám všechny PTO výstupy pro ovládání motorů a dva další výstupy pro maják nebo sirénu. Schéma zapojení PLC lze vidět v příloze A.

### <span id="page-23-0"></span>**4.2 Výkonové stupně**

Výkonové stupně slouží pro napájení krokových motorů, ve kterých se regulují proudové impulsy. Obsahují výkonový zesilovač, který napájí motory se čtyřmi, šesti, nebo osmi vývody s možností mikro krokování, což umožňuje dělit kroky motoru a dosáhnout tím přesnějšího polohování. Jejich výběr závisí především na maximálním proudu tekoucí motorem.

Výkonové stupně jsou osazeny konektory STEP, DIR a ENABLE. Signál přivedený na konektor STEP způsobí, že driver pošle na výstup kombinaci polarit napětí tím způsobem, aby se motor otočil přesně o jeden krok. Konektor DIR určuje směr otáčení motoru, konektor ENABLE přivede napětí do krokového motoru. Zapojení lze vidět v příloze A.

### <span id="page-23-1"></span>**4.3 Dimenzování zdroje**

Pro dimenzování zdroje je nutné znát odběr jednotlivých komponent a odběr celého systému. Odběry jednotlivých komponent lze vidět v *tab. 4.3.1*. Celkový odběr celého systému by měl být roven 4,9 A. Z tohoto důvodu jsem zvolil zdroj od firmy Mean Well typ SDR-240-24 *[\[9\]](#page-46-8)* s jmenovitým výstupním proudem 10 A.

Zdroj s tímto jmenovitým výstupním proudem jsem zvolil z důvodu možného rozšíření jeřábu o další komponenty s vyšším odběrem.

| Odběry komponent     | $I_{\text{jedn}}[\text{A}]$ | $I_{\text{celk}}[A]$ | $U_{\text{nap}}$ [V] | $P_{\text{cells}}$ [W] |
|----------------------|-----------------------------|----------------------|----------------------|------------------------|
| <b>Motor</b>         | 0,880                       | 2,640                | 24                   | 63,360                 |
| Výkonový stupeň      | 0,500                       | 1,500                | 24                   | 36,000                 |
| <b>PLC</b>           | 0,0088                      | 0,0088               | 24                   | 0,2112                 |
| Koncové snímače      | 0,0024                      | 0,0096               | 24                   | 0,2304                 |
| <b>Displej</b>       | 0,420                       | 0,420                | 24                   | 10,080                 |
| Bezdrátové přijímače | 0,115                       | 0,115                | 24                   | 2,760                  |
| Siréna               | 0,030                       | 0,030                | 24                   | 0,720                  |
| Maják                | 0,250                       | 0,250                | 24                   | 6,000                  |
| <b>Celkem</b>        | 2,2A                        | 4.9A                 | 24                   | 119,4W                 |

*Tab. 4.3.1 : Tabulka hodnot odběrů*

### <span id="page-24-0"></span>**4.4 Ovladače**

K ovládání jeřábu budu mít k dispozici reálné jeřábové ovladače, a to drátové i bezdrátové.

Drátový ovladač má osm tlačítek pro ovládání dvourychlostního motoru a jedná se o typ PLB08D6 *[\[4\]](#page-46-4)* zakoupený u firmy EK-industry. Má bezpečnostní *STOP* tlačítko s aretací. Dále má tlačítko *START* a šest dalších tlačítek se spínacím kontaktem pro první a druhou rychlost pohybu. Zajišťuje tedy funkce jako je zdvih - nahoru, dolů, posun vpravo, vlevo, pojezd - vpřed, zpět. Má ochranu IP65, tedy ochranu před úplným vniknutím prachu a tryskající vodě. Také je zde vzájemná blokace tlačítek v párech.

Bezdrátové rádio je od firmy Åkerströms. Použil jsem typ Jupiter ERA 8B *[\[3\]](#page-46-3)*, což je nejnovější produkt z této kategorie. Dálkový ovladač disponuje osmi dvoupolohovými programovatelnými tlačítky a displejem. Přijímač dálkového ovládání má celkově 16 reléových výstupů, z nichž je 6 bezpečnostních.

Drátový ovladač se přímo připojí pomocí konektoru CANON k PLC. Bezdrátové ovladače se propojí s přijímačem. Tyto přijímače budou mimo jeřáb a budou se rovněž připojovat pomocí CANON konektoru přímo na vstupy automatu.

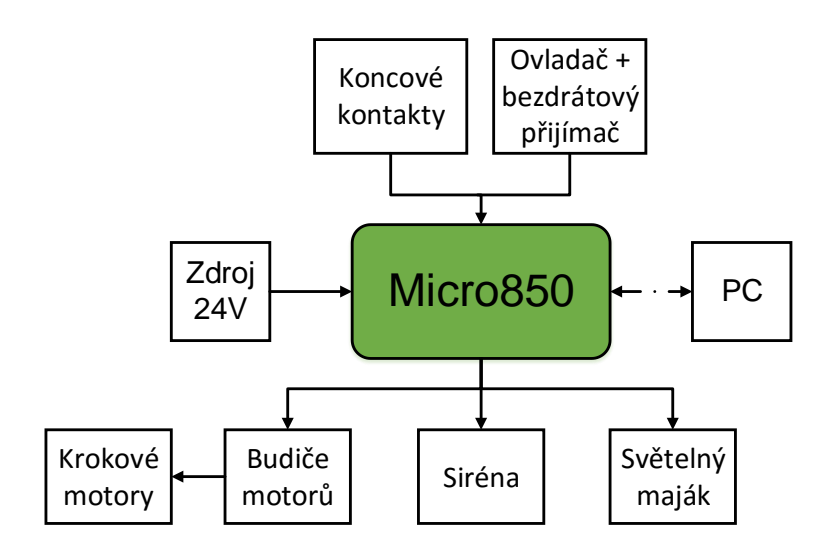

*Obr. 4.1 : Blokové schéma HW*

# <span id="page-25-0"></span>**5 NÁVRH MODELU**

K vytvoření modelu jsem zvolil program SolidWorks se kterým mám zkušenosti, a proto jsem jeho prostřednictvím model vytvořil. Obtíže nastaly při návrhu držáků pro upevnění motorů, příčného profilu, řemenic, řemenů a dalších prvků, kde musela být zaručena jejich pevnost a odolnost.

### <span id="page-25-1"></span>**5.1 Držák motoru pro pojezd a kočku**

Držák je navržený pro motory typu NEMA17 a je chráněn ze tří stran z důvodu ochrany před nárazem. Tento držák se připevní na hliníkový profil pomocí dvou nebo čtyř šroubů.

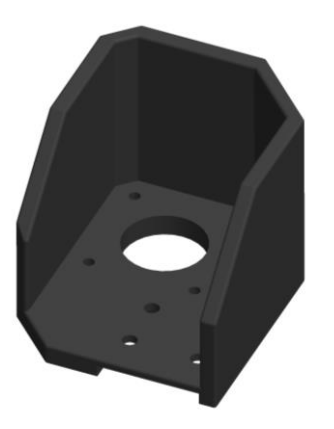

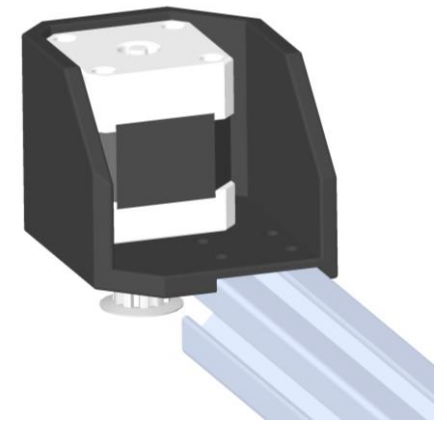

*Obr. 5.1 : Držák motoru Obr. 5.2 : Držák motoru - komplet*

### <span id="page-25-2"></span>**5.2 Držák motoru pro zdvih**

Tento držák je hlavním nosným prvkem jeřábové kočky. Na jedné straně držáku je upevněn krokový motor pro zdvih s lanovým bubnem a za ním je připraven otvor pro inkrementální snímač, který se může v budoucnu namontovat. Pod motorem může být umístěn jazýčkový spínač pro indikaci nulové polohy břemene. Zároveň se na držák uchytí držák řemenu, který bude posouvat kočkou a energetický řetěz pro vodiče. Celý tento segment se připevní na vozík lineárního vedení pod jeřábovým mostem.

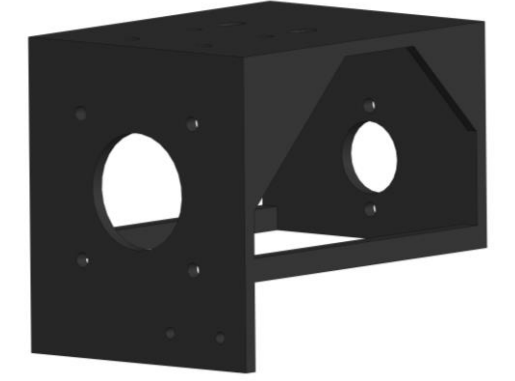

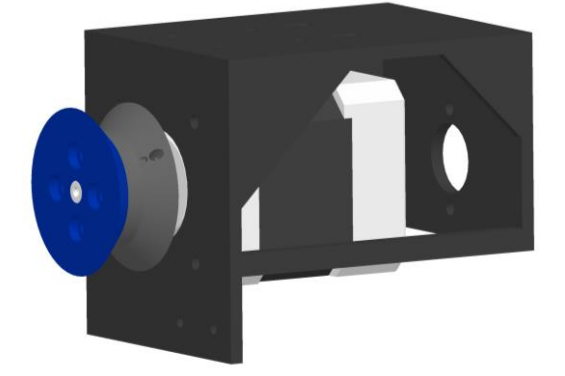

*Obr. 5.4 : Držák motoru pro zdvih Obr. 5.3 : Držák motoru pro zdvih - komplet*

### <span id="page-26-0"></span>**5.3 Držák pro uchycení profilu**

Tento držák slouží k uchycení příčného profilu jeřábového mostu na hlavní konstrukci a jeho montáž na vozík lineárního vedení. U tohoto držáku vznikl problém s určením způsobu upevnění na vozík a zároveň s upevněním hliníkového profilu. Problém jsem vyřešil tak, že jsem zvolil silnější stěnu držáku, do které se šrouby ze strany směrem k vozíku zapustí. Uchycení profilu zajistí přesah hrany, díky které nepůjde profilem jakkoliv manipulovat a bude držet na svém místě. Jediná potíž tkví v obtížné montáži držáku.

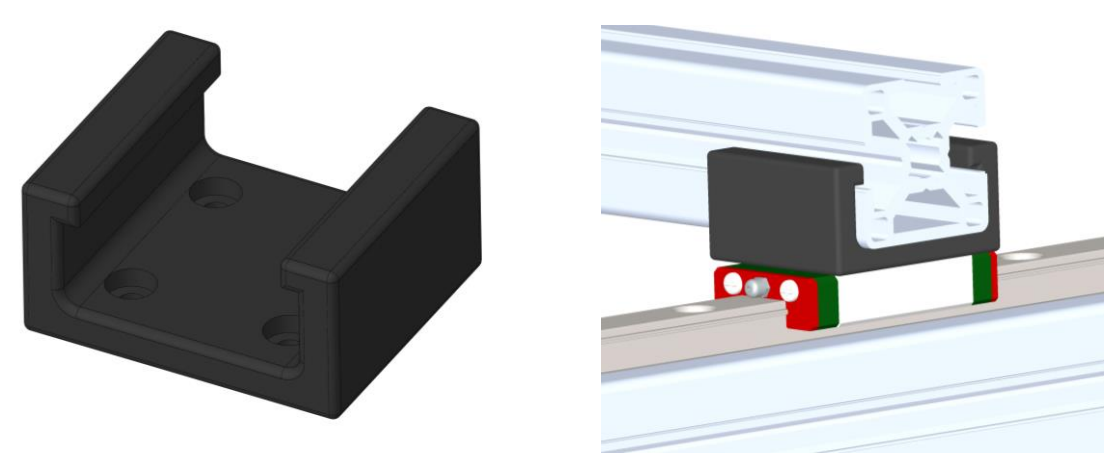

*Obr. 5.6 : Držák profilu Obr. 5.5 : Držák profilu - komplet*

### <span id="page-26-1"></span>**5.4 Držák řemenice**

Tento držák je zřejmě nejsložitější. Výroba je poměrně složitá a náročná na přesnost zpracování. Uchycení řemenice jsem vymyslel tak, že se řemenice nalisuje na hřídelku, na které se udělají dva zápichy pro pojistné kroužky. Tato hřídelka se uloží do kuličkových ložisek v držáku. Držák je také vytvořen s ohledem na pevnost, tak aby vydržel normální náraz, a proto je zpevněn. Držák, který je umístěn na jeřábovém mostu má ještě navíc podporu pro přichycení energetického řetězu.

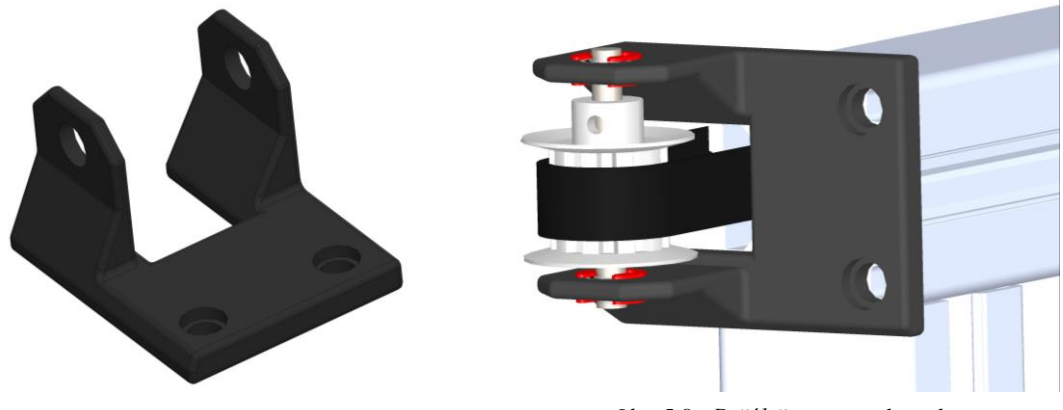

*Obr. 5.7 : Držák řemenice Obr. 5.8 : Držák řemenice - komplet*

### <span id="page-27-0"></span>**5.5 Držák pro uchycení řemenu**

Tato část konstrukce slouží k uchycení řemenu pomocí upínáku k dané části pojezdu. Rovněž je na ní umístěn magnet pro spínání jazýčkových kontaktů. Umístí se pod jeřábový most a na jeřábovou kočku.

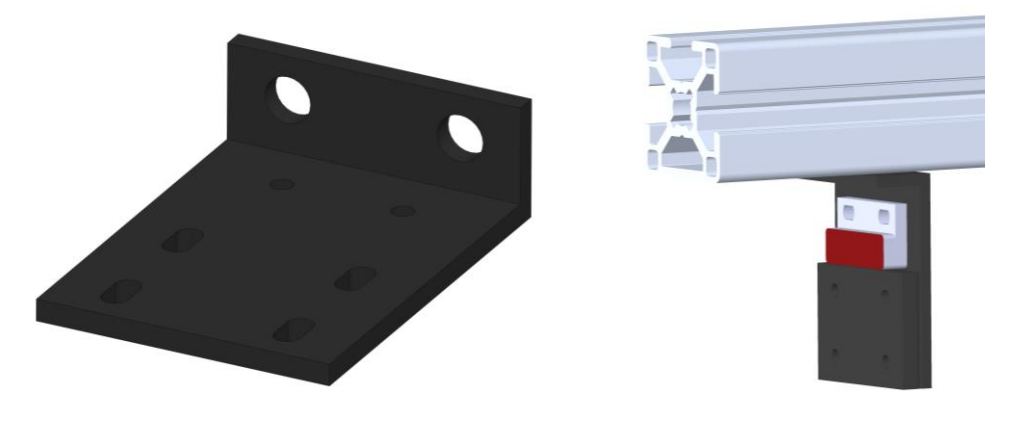

*Obr. 5.10 : Držák řemenu Obr. 5.9 : Držák řemenu - komplet*

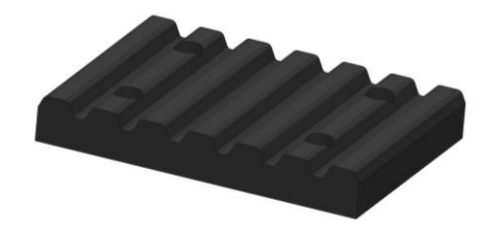

*Obr. 5.11 : Upínák řemenu*

### <span id="page-27-1"></span>**5.6 Lanový buben**

Lanový buben jsem vytvořil ze dvou částí, které se k sobě přišroubují, jelikož by jeho výroba jako celek byla poměrně složitá. Černá část řemenice má otvor pro zapuštění matičky, díky které se může pomocí šroubku přichytit na hřídel motoru.

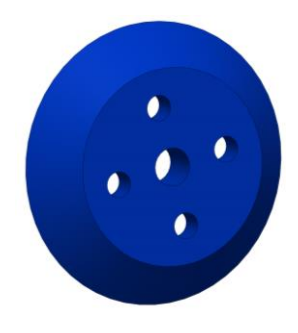

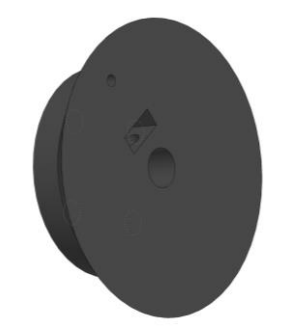

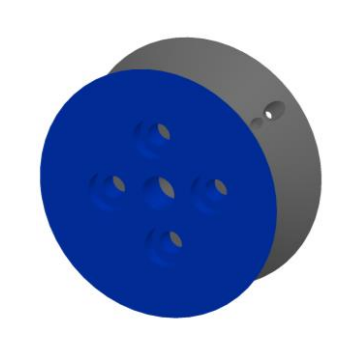

*Obr. 5.14 : Lanový buben 1 Obr. 5.13 : Lanový buben 2 Obr. 5.12 : Lanový buben - komplet*

### <span id="page-28-0"></span>**5.7 Držák energetického řetězu a zarážka pro vozík**

Pro uchycení energetických řetězů, ve kterých budou vodiče od jednotlivých komponent jeřábu, slouží dva držáky. Tyto držáky se přichytí do drážky v profilu a na ně se uchytí energetický řetěz jeřábového mostu a jeřábové kočky.

Zarážky pro vozík jsou umístěny na každém konci kolejnice a jejich primární účel spočívá v zabránění vyjetí vozíku mimo kolejnici.

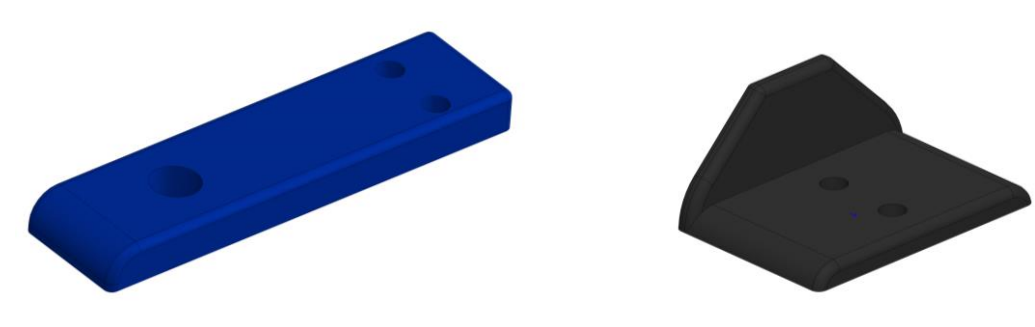

*Obr. 5.16 : Držák energetického řetězu Obr. 5.15 : Zarážka vozíku*

### <span id="page-28-1"></span>**5.8 Výsledný model jeřábu**

Zde je výsledná podoba jeřábu, který je doplněn o podlahu.

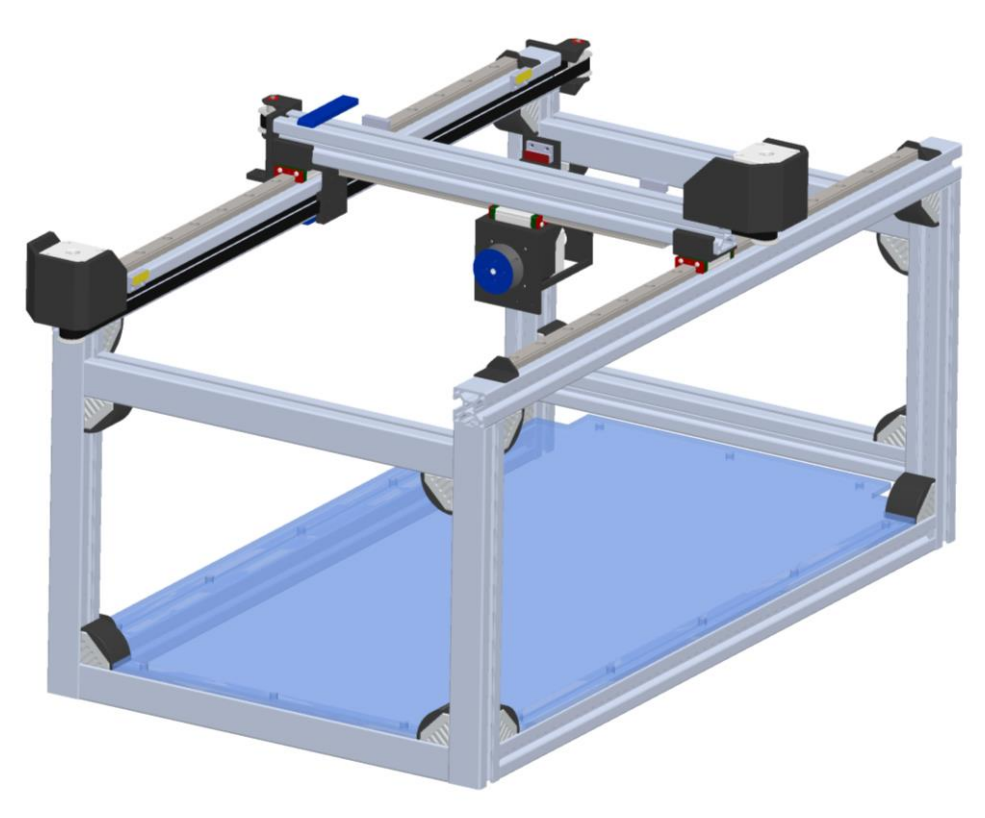

*Obr. 5.17 : Výsledný model mostového jeřábu*

### <span id="page-29-0"></span>**6 REALIZACE MODELU**

### <span id="page-29-1"></span>**6.1 Konstrukce**

Se stavbou vlastní konstrukce nebyl žádný problém, jelikož všechny hliníkové profily byly předem nařezány na přesné rozměry určené při samotném návrhu modelu jeřábu. Model je sestaven z hliníkových profilů 30x30-1N *[\[10\]](#page-46-9)*, které jsou spojeny rohovými spojkami *[\[11\]](#page-46-10)* zajišťující tuhost celé konstrukce. Na zadní straně modelu se nachází čtyři ocelové profily o rozměrech 30x50x2 mm sloužící přichycení rozvaděče. Na konstrukci je také připevněn jednobarevný maják se sirénou.

### <span id="page-29-2"></span>**6.2 Kolejnice s vozíky**

Kolejnice s vozíky byly zakoupeny u firmy matis. s.r.o., typově jde o kolejnice MGNR12 *[\[12\]](#page-46-11)* a vozíky MGN12H *[\[12\]](#page-46-11)*.

Namontování kolejnic pro pojezd mostu vyžadovalo přesné umístění na profil, z toho důvodu, že pokud by jedna kolejnice byla umístěna jinak než rovnoběžně s tou druhou, tak by vznikl problém v tom, že by se na něm mohly vozíky vzájemně vzpříčit.

U kolejnice pro pohyb kočky záleželo jenom na tom, aby byla kolejnice přesně ve středu profilu.

### <span id="page-29-3"></span>**6.3 Držáky**

Všechny držáky pro jednotlivé komponenty jsem zprvu zamýšlel nechat vyrobit z kovu, ale později jsem zjistil, že by bylo obtížné některé konkrétní díly zhotovit a také by se zvedla celková hmotnost modelu.

Proto jsem se spojil s panem inženýrem Burianem z ústavu automatizace a měřící techniky na FEKTu, který se zabývá 3D tiskem a s jeho pomocí jsem si nechal všechny tyto díly vytisknout na 3D tiskárně. Všechny díly jsou tištěny z materiálu ABS, který je velice odolný vůči mechanickému poškození.

### <span id="page-29-4"></span>**6.4 Motory, řemenice, řemeny**

Krokové motory jsem vybíral u firmy 4ISP s.r.o. odkud jsem pořizoval i výkonové stupně. Jde o klasické krokové motory se čtyřmi vývody pro bipolární zapojení. Na každý motor jsem připojil konektor pro jeho snadnou výměnu při poruše.

Řemenice a řemeny jsem též vybíral a kupoval u firmy matis s.r.o. Řemen pro pojezd mostu byl přibližně 1800 mm dlouhý a je zkrácený na přesný rozměr a napnutý pomocí upínáku. Řemen pro pojezd kočky byl dlouhý 975 mm a také byl zkrácen a upevněn na model.

Řemenice jsem obdržel ve stavu, kdy nebyly provrtané na skrz a nebylo na nich vytvořeno uchycení na hřídel. Musel jsem tedy nechat vysoustružit otvor o průměru 5mm a z boku na přírubu řemenice nechat vytvořit závit pro šroubek, který uchytí řemenici pevně na hřídel.

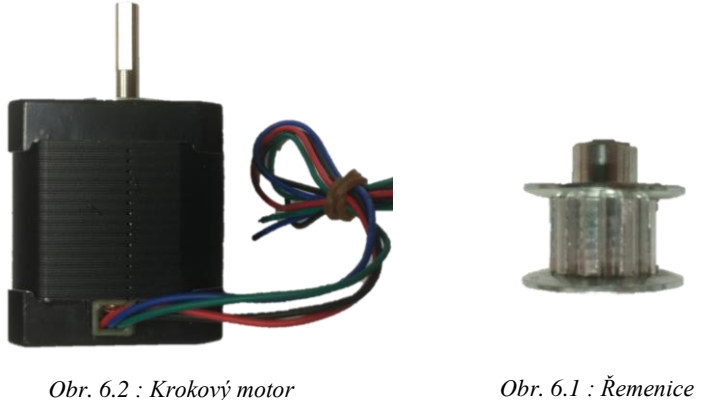

### <span id="page-30-0"></span>**6.5 Výkonové stupně**

Typ výkonového stupně jsem vybral HY-DIV168N-3.5A *[\[13\]](#page-47-0)* z důvodu, že byly jedny z nejlevnějších a byly dostupné. Maximální amplituda proudu činí 3,5A, což je pro navržené motory plně dostačující a výkonové stupně s menší amplitudou proudu firma nenabízí.

Výkonové stupně umožňují nastavení amplitudy proudu 1,5 A; 2,5 A; 3 A a 3,5 A, nastavení mikro krokování až 16x pomocí DIP přepínače. Bohužel je nelze upevnit na DIN lištu a musel jsem pro ně v rozvaděči vytvořit pomocnou plochu, kam jsem je přimontoval.

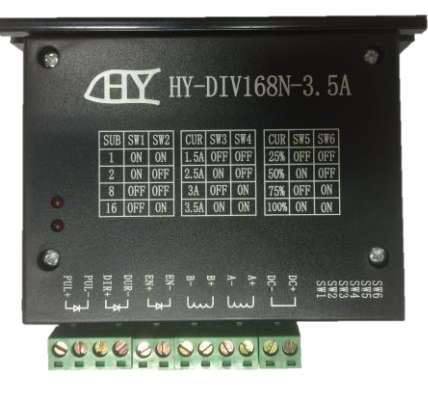

*Obr. 6.3 : Výkonový stupeň*

### <span id="page-30-1"></span>**6.6 Displej**

Na modelu jsem použil displej od firmy Rockwell Automation typ PanelView C600 *[\[14\]\[15\]](#page-47-1)*. Jedná se o 5,7 palcový dotykový barevný displej. Je opatřen širokým spektrem typů komunikace jako je Ethernet, sériová linka RS232/485 nebo USB. V displeji je nahraný program, který komunikuje s řídicím systémem Micro850 pomocí Ethernetu.

### <span id="page-31-0"></span>**6.7 Koncové snímače a energetické řetězy**

Tyto snímače jsem objednal z obchodu GMelectronic a jedná se o typ MEDER MK471B *[\[16\]](#page-47-2)* o maximálním napětí 200 V a proudu 500 mA. Všechny tyto snímače jsem zapojil s odporem 3,3 kΩ. K těmto snímačům jsem pořídil k nim určené magnety s kódovým označením MM4. Snímače mají zajistit okamžité zastavení motoru ve chvíli, kdy se snímač sepne. Každý snímač má konektor pro jeho snadnou výměnu v případě poruchy.

Energetické řetězy jsem odebíral od firmy HENNLICH s.r.o. Jedná se o typ Zipper ze série 07 *[\[17\]](#page-47-3)*, která se vyznačuje jednoduchým, a rychlým plněním pomocí zipu, který lze lehce odepnout a vložit potřebné vodiče bez zdlouhavého protahování. Řetězy mám celkem dva, každý o délce 400mm a vnějších rozměrech 22,5x15 mm.

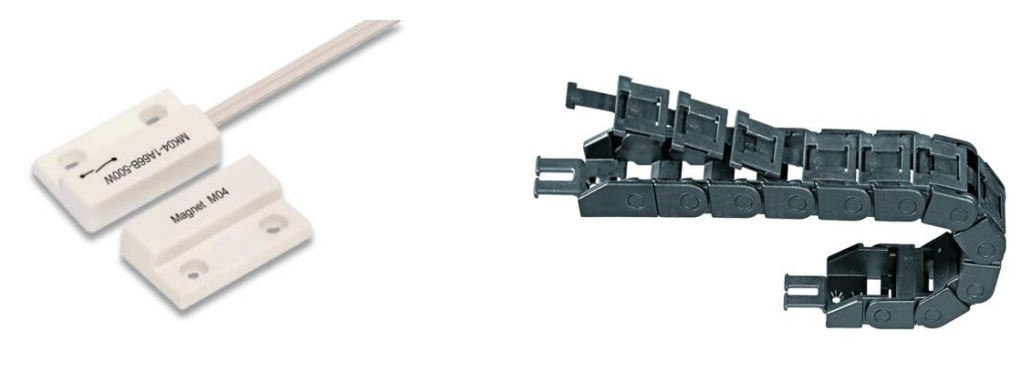

*Obr. 6.5 : Jazýčkový kontakt + magnet [\[16\]](#page-47-2) Obr. 6.4 : Energetický řetěz [\[17\]](#page-47-3)*

### <span id="page-31-1"></span>**6.8 Rozvaděč**

V příloze A jsou uvedena všechna elektrotechnická schémata zapojení celého systému a jednotlivých komponentů v rozvaděči. Na obrázku *6.6* je blokově znázorněno rozmístění všech komponent v rozvaděči.

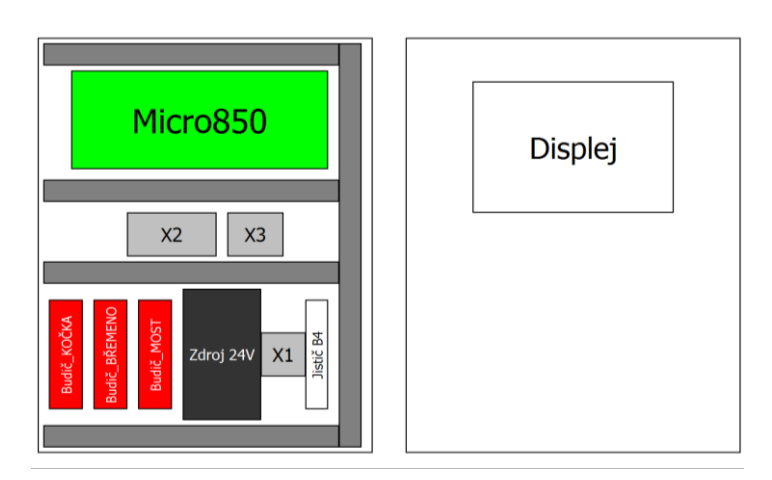

*Obr. 6.6 : Blokové schéma rozvaděče*

Rozvaděč je napájen síťovým napětím 230 V. Přívod elektrické energie je jištěn jističem se zatížitelností 4 A, který slouží zároveň jako hlavní vypínač a poté je připojen na svorkovnici X1, kde se dále větví. Pro ostatní komponenty je potřebné napájecí napětí 24 V, což nám zajišťuje zdroj Mean Well *[\[9\]](#page-46-8)* ve spodní části rozvaděče, který je napájen 230 V ze svorkovnice X1. Napětí z tohoto zdroje je přivedeno na svorkovnice X2 a X3, kde je dále rozvedeno do celého rozvaděče.

Zdroj je zapojen jako PELV, což je v průmyslu nejrozšířenější ochranné opatření. Velkou výhodou tohoto ochranného opatření je použití bezpečného zdroje pro napájení řídících obvodů, které jsou velice často rozvedeny po celém strojním zařízení, a obsluha je při ovládání zařízení ve styku pouze s bezpečným napětím. Propoj mezi svorkou PE a záporným pólem zdroje je v normě uveden jako alternativní, ale je praktikovaný na 99% zařízeních v různých odvětvích průmyslu.

Další výhodou je ochrana před nežádoucím spuštěním při zemním spojení. V tomto okamžiku dojde ke zkratu a vybavení nadproudových ochran a není možné, aby při porušení izolace vodičů o kovové části zařízení například od ovládacího panelu došlo ke spuštění nějakých funkcí strojního zařízení a k následnému vzniku nebezpečné situace.

Zeleně je zvýrazněn řídicí systém Micro850 napájený napětím 24 V ze svorkovnice X2 a X3. Červeně jsou zvýrazněny tři výkonové stupně (budiče) napájené též 24 V ze svorkovnic. Tyto budiče slouží k ovládání motorů.

Na vstupy řídicího systému jsou připojeny jazýčkové kontakty a konektor CANON 25 pro připojení přijímačů dálkového ovládání, přes který je i vedeno napájení pro samotné přijímače. Pulsní výstupy automatu jsem vyvedl na výkonové stupně pro motory. Každý vstup je připojen přes 3,3 kΩ z důvodu vnitřního zapojení výkonového stupně, kde nejsou vstupní obvody uzpůsobené na 24 V. Další výstupy jsou pro sirénu a jednobarevný maják. Přijímače dálkového i drátového ovládání jsem k PLC zapojil podle mnou zvoleného pořadí vstupů. Každý přijímač se bude k PLC připojovat samostatným konektorem. Schéma lze vidět v příloze A.

# <span id="page-33-0"></span>**7 PROGRAMOVÁNÍ ŘÍDICÍHO SYSTÉMU**

### <span id="page-33-1"></span>**7.1 Vývojové prostředí Connected Components Workbench**

Software Connected Components Workbench (CCW) slouží k vytváření programů pro řídicí systémy řady Micro800, pro frekvenční měniče PowerFlex, safety PLC Guardmaster a grafické terminály PanelView. V tomto vývojovém prostředí můžeme program vytvořit, nahrát do automatu a sledovat průběh tohoto programu. Pro zajištění komunikace mezi tímto prostředím a jednotlivými komponenty je nutný mít program RSLinx.

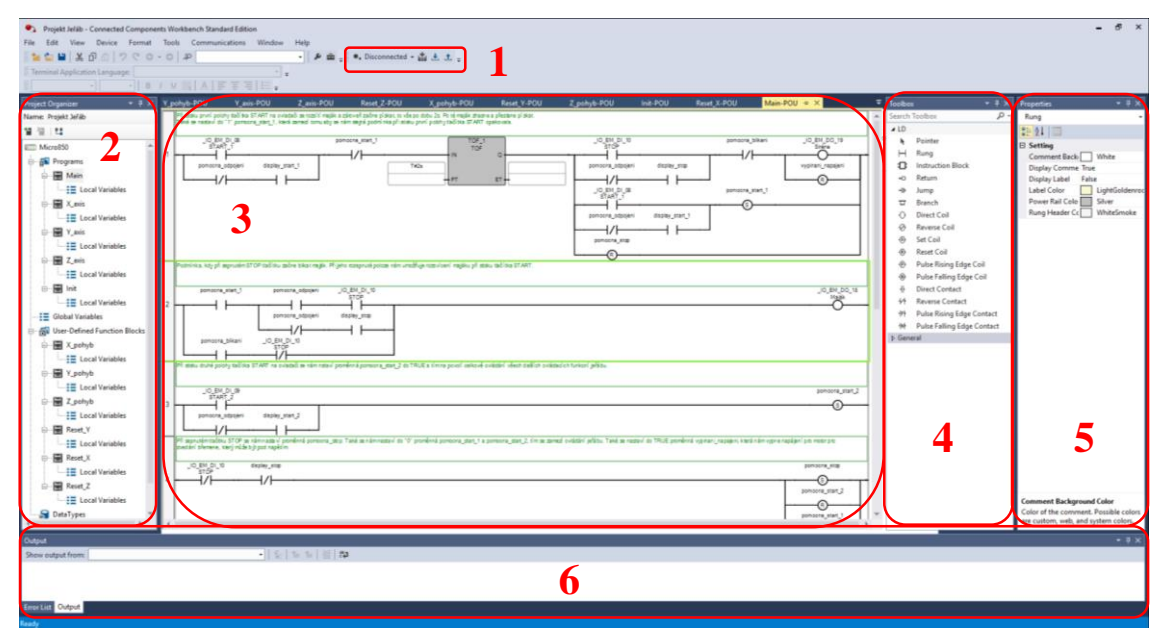

*Obr. 7.1 : Vývojové prostředí CCW*

Hlavní obrazovka prostředí CCW je složena z několika hlavních částí. Oblast na *obr. 7.1* značená číslicí 1 slouží k přepnutí PLC do online režimu, nahrání programu do PLC nebo jeho stažení z něj. Též indikuje stav automatu.

Číslem 2 je označená oblast, kde můžeme přidávat zařízení nebo již přidané zařízení lze konfigurovat. Také jsou zde jednotlivé části projektu jako vytvořené programy, proměnné nebo vlastní uživatelské bloky. Jedná se o strukturu programu.

Oblast číslo 3 je prakticky pracovní plocha, kde se otvírají jednotlivá další okna. V této oblasti tvoříme vlastní program nebo nastavujeme proměnné.

Panel nástrojů je označen v oblasti 4. Najdeme zde všechny programovací prvky zvoleného programovacího jazyka a zvoleného zařízení.

Pátá oblast vyznačuje nastavení vybrané konkrétní položky a v oblasti číslo 6 se nachází informační okno, ve kterém se zobrazují informace a chybách v programu nebo je zde stav komunikace se zařízením.

### <span id="page-34-0"></span>**7.2 První koncept programu**

Od zadavatele bakalářské práce jsem obdržel požadavky na konkrétní funkce modelu, které mám aplikovat do řídicího programu. Konkrétně se jedná o tyto požadavky:

- Start na dvě polohy, kdy při první poloze svítí a píská maják a při druhé se povolí pohyb motorů a všech funkcí jeřábu
- Blikající maják při stavu STOP
- Indikace koncových poloh
- Dvě rychlosti a jejich plynulá změna
- Stejný program pro všechny ovladače

Od vedoucího práce jsem později dostal za úkol vytvořit aplikaci pro displej, kde bude možné manuálně ovládat model z displeje a také bude umožněna změna většiny parametrů modelu.

Před samotnou tvorbou vlastního řídícího algoritmu modelu jsem se seznámil s vývojovým prostředí programu CCW a tvorbou programu. Programové bloky pro ovládání krokových motorů jsem již znal z výuky ve škole, a tak s jejich prací nebyl zásadní problém.

Jako první jsem si vytvořil první testovací aplikaci pro pohyb jednoho motoru, kde jsem jedním tlačítkem otáčel motorem dopředu a druhým tlačítkem opačným směrem. První problém nastal v momentě, kdy nastala změna číselné hodnoty rychlosti za chodu motoru a nijak to neovlivnilo jeho chod. Po poradě s vedoucím práce, jsem zjistil, že je nutné resetovat a znova nastavit proměnnou, která povoluje chod motoru. Po této změně motor dovedl zrychlit z první rychlosti na druhou a zpět zpomalit.

Pro úplné zastavení motoru jsem využil funkci, která při aktivaci z jakékoliv rychlosti okamžitě plynule zastaví na nulovou rychlost. U motoru pro zdvih vzniká problém s nepříjemným pískáním motoru, při nečinnosti, jelikož musí být pod napětím, aby udržel břemeno ve vzduchu. Problém jsem vyřešil tak, že po zastavení motoru vypínám jeho napájení stiskem tlačítka po dobu *500 ms*. Při opětovném stisknutí tlačítka po dobu *2 s* se napájení motoru opět zapne.

Blokové schéma funkce programu je uvedeno na obrázku *7.2*.

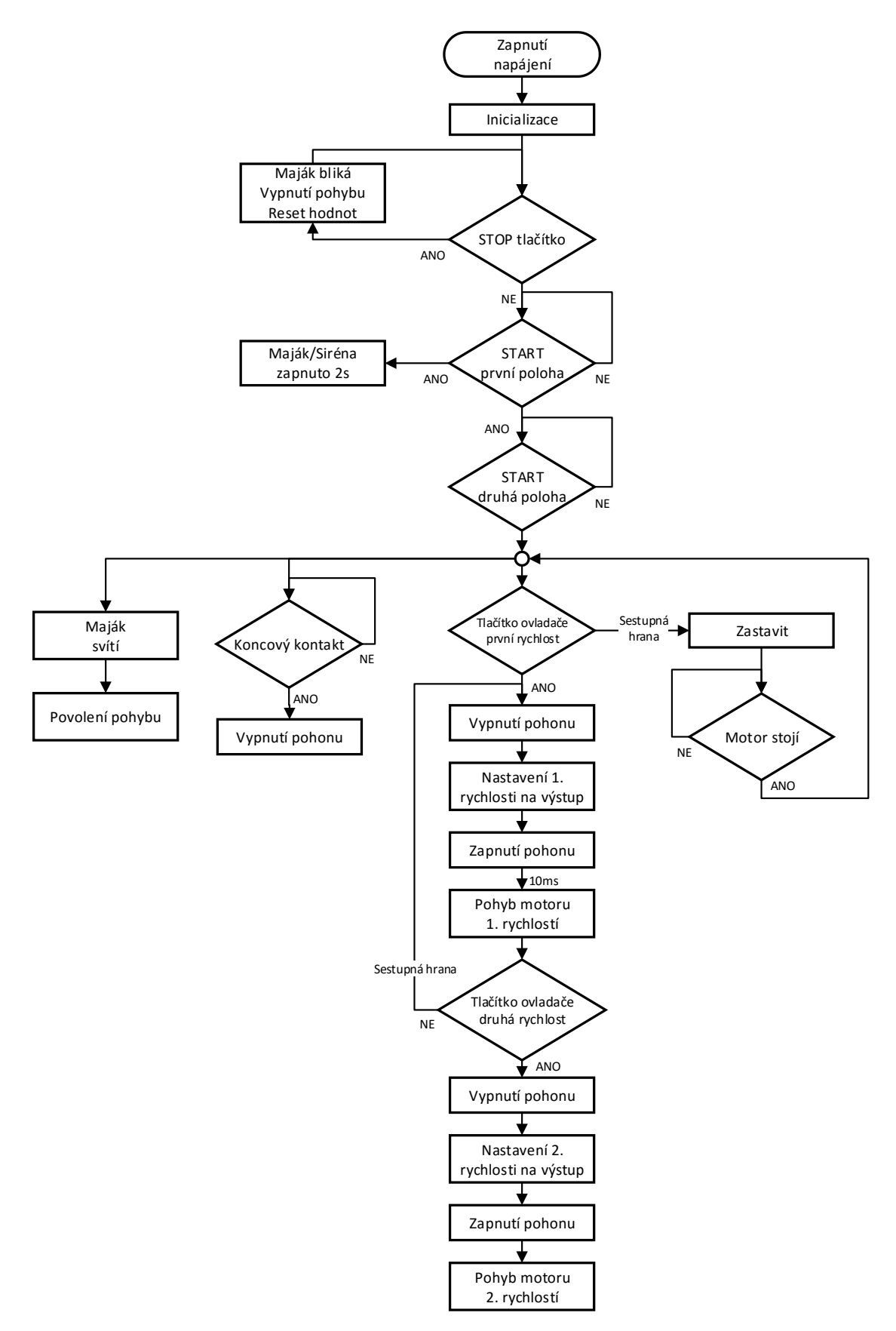

*Obr. 7.2 : Blokový diagram průběhu programu*

### <span id="page-36-0"></span>**7.3 Popis programu**

Program pro ovládání jeřábu je z důvodu přehlednosti rozdělen do několika funkčních bloků, ve kterých se vykonávají patřičné operace.

Po zapnutí automatu, když se dostane poprvé do stavu *RUN*, tak proběhne inicializace stroje. Tento inicializační program se nachází v bloku *Init*, kde se resetují veškeré pomocné proměnné, které by mohli na začátku ovlivnit chod programu a také se provede inicializace motorů, tedy jeřábový most, kočka a motor pro zdvih se posunou o vzdálenost přibližně 20 mm. Tímto vizuálně zjistíme správnou funkci motorů. Po dokončení inicializačního procesu můžeme pokračovat dále.

Programová smyčka *Main* slouží k tomu, aby zaznamenala stisknutí tlačítka *START*, kdy při první poloze tlačítka se rozsvítí a začne pípat maják po dobu dvou sekund. Druhá poloha tlačítka *START* programově povolí pohyb u všech os jeřábu a také se určí, jestli jeřáb ovládáme ovladačem nebo z displeje. Dle toho je umožněno pouze ovládání z jednoho konkrétního místa. Dále je zde část, která se stará o tlačítko *STOP*, které při aktivaci okamžitě zastaví jakýkoliv pohyb motoru. Také při je ho aktivaci začne maják blikat.

Další část programu odpojí napájení od motoru pro zdvih břemene. Tato část programu je důležitá proto, že když chceme zvedat těžší břemeno, které má větší moment než je statický moment motoru, tak nám ho motor neudrží ve vzduchu. Proto je nutné mít neustále motor pro zvedání břemene pod napětím, ale je zde nežádoucí vliv pískání motoru, které právě odstraníme tímto odpojením.

Podprogramy *POJEZD, KOČKA A ZDVIH* slouží k vlastnímu ovládání motorů, jsou zde bloky, které přímo ovládají motory pomocí proměnných. V každém podprogramu je také mnou nadefinovaný uživatelský blok, na kterém jsou nadefinované vstupy a výstupy a vnitřně vyhodnocuje pohyb jednotlivých os. Také je zde část kódu, která nám nastavuje základní parametry pro nastavení pomocí displeje.

#### <span id="page-36-1"></span>**7.3.1Uživatelsky definované funkční bloky**

Z důvodu zjednodušení a přehlednosti programu jsem nadefinoval vlastní uživatelské bloky. Jedná se o funkční bloky, které se programují úplně stejně jako klasické bloky, také mají stejné lokální proměnné nebo umí pracovat s globálními proměnnými.

Jediný rozdíl je v tom, že tato funkce se bude zobrazovat v panelu nástrojů jako vlastní uživatelský blok, jako je například blok *MOVE*. Bude mít své vlastní vstupy nebo výstupy, které lze definovat. Každému vstupu nebo výstupu bloku lze přiřadit vlastní interní (lokální) proměnnou, která se přiřadí po přivedení proměnné na vstup tohoto bloku.

Takto lze nadefinovat veliké množství vlastních bloku, které můžeme umístit do klasického funkčního bloku nebo je lze umístit opět do jiného definovaného funkčního bloku, a to až do úrovně pět.

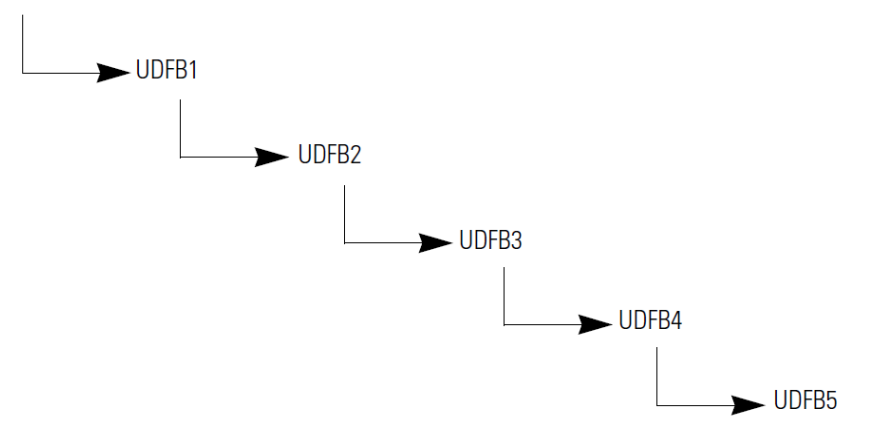

*Obr. 7.3 : Blokový diagram uživatelských bloků [\[8\]](#page-46-12)*

Já jsem vytvořil bloky *POJEZD\_UDFB, KOČKA\_UDFB, ZDVIH\_UDFB, X\_reset, Y\_reset, Z\_reset.* Bloky pohybu obsahují program, který obstarává vstupy tlačítek ovladače, které dále zpracovává. Při stisku určeného tlačítka první polohy se nejprve nastaví první rychlost na výstupu pro motor a po té se povolí napájení samotného motoru, ale zároveň se resetuje proměnná, která povoluje pohyb motoru. Po 10 ms se tato proměnná opět nastaví do logické jedničky a motor se začne plynule otáčet. Tento proces je důležitý proto, že nelze měnit rychlost motoru, když je v pohybu.

Při stisku druhé polohy tlačítka ovladače se opět resetuje proměnná povolující pohyb motoru, nastaví se druhá rychlost na výstupu a proměnná se opět nastaví. Tím se motor plynule rozjede s určenou hodnotou akcelerace na vyšší rychlost. Při indikaci sestupné hrany se provede stejný úkon jako při stisku tlačítka první polohy a motor nám plynule zpomalí na první rychlost.

K úplnému zastavení motoru dojde při indikaci sestupné hrany první polohy tlačítka ovladače, kdy se aktivuje funkce *MC\_Stop*, která zastaví plynule motor na hodnotu nulové rychlosti. Po dokončení této operace se teprve vypne napájení pro motor.

Napájení pro motor se také okamžitě vypne, když se nám sepne jeden z koncových spínač na příslušné ose.

Stejné ovládání platí pro ovládání z displeje až na to, že nemůžeme používat dvě rychlosti, jelikož displej není multidotykový a spínat druhou rychlost pomocí dalšího tlačítka je nepraktické.

V každém z těchto bloků je také blok pro resetování stavu osy. Tento reset je nutný v případě změny rychlosti motoru, který se může dostat do softwarově nedefinovaného stavu a jeho činnost je pak ukončena chybou. V tomto bloku se při každém stisku tlačítka ovladače nebo displeje resetuje osa pohybu, a tím se určí, že je vše v pořádku.

### <span id="page-38-0"></span>**7.4 Jednotlivé pohybové instrukce**

Pro ovládání motorů jsou nejčastěji zapotřebí instrukce jako *MC\_Power, MC\_MoveVelocity, MC\_MoveRelative, MC\_Halt, MC\_Stop, MC\_Reset*. Pro každou z těchto funkcí se vytváří proměnné stejně jako pro jakékoliv jiné prvky. Pro každou s těchto instrukcí je nutné mít unikátní proměnné a není dobré je sdílet s jinými instrukcemi, i když jsou stejného typu. Princip spočívá v tom, že každá z těchto instrukcí má vlastní informace o stavu osy, aktuálních chybách nebo dalších parametrech.

### <span id="page-38-1"></span>**7.4.1Instrukce MC\_Power**

Tato instrukce MC\_Power *[\[8\]](#page-46-12)* přímo ovládá napájení pro motor. Zapnuto nebo vypnuto. Je nutné ji mít ve stavu zapnuto před tím, než aktivujeme daný pohyb.

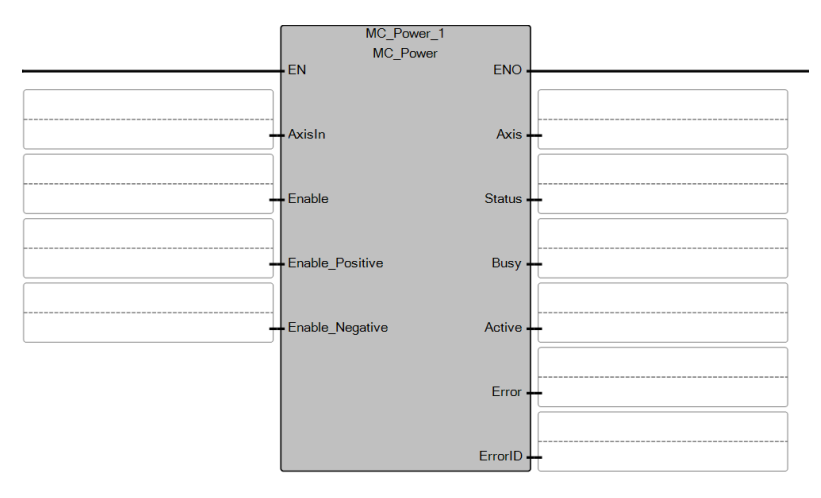

*Obr. 7.4 : Blok MC\_Power [\[8\]](#page-46-12)*

Nutné vstupy bloku jsou:

- **AxisIn** zde určujeme, která osa bude napájena
- **Enable** proměnná, kterou zapneme napájen
- **Enable\_Possitive/Enable\_Negative** proměnná, kterou zapneme napětí pouze v jednom směru

Výstupy nejsou pro správnou funkci důležité a jsou pouze informativní. Například kód chyby.

#### <span id="page-39-0"></span>**7.4.2 Instrukce MC\_MoveVelocity**

Instrukce MC\_MoveVelocity *[\[8\]](#page-46-12)*, která po uvedení do stavu *TRUE*, začne s nekončícím pohybem motoru určenou rychlostí a určeným zrychlením. Při změně do stavu *FALSE* začne motor zastavovat nadefinovanou hodnotou deakcelerace.

Povinné vstupy jsou:

- **AxisIn** zde určujeme, která osa bude napájena
- **Execute** když je v logické jedničce, tak se motor pohybuje
- **Acceleration** hodnota zrychlení
- **Deceleration** hodnota zpomalení
- **DirectionIn** směr otáčení

Výstupy jsou pouze opět informativní a mohou nás informovat o dosažení definované rychlosti motoru, chybovému kódu či směru otáčení.

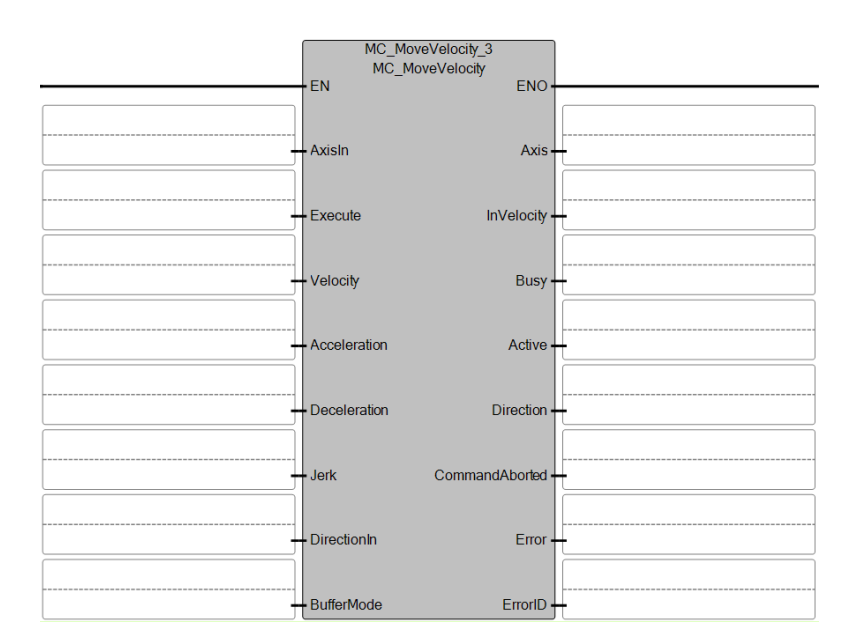

*Obr. 7.5 : Blok MC\_MoveVelocity [\[8\]](#page-46-12)*

#### <span id="page-39-1"></span>**7.4.3Instrukce MC\_MoveRelative**

Blok MC\_MoveRelative *[\[8\]](#page-46-12)* po uvedení do stavu *TRUE* začne s pohybem o přesně dané rychlosti a určeným zrychlením a urazí přesně definovanou vzdálenost. Má stejné vstupní a výstupní parametry jako *MC\_MoveVelocity*, navíc má parametr Distance, kterým nastavujeme vzdálenost kterou má motor urazit.

#### <span id="page-40-0"></span>**7.4.4Instrukce MC\_Halt, MC\_Stop**

MC\_Halt *[\[8\]](#page-46-12)* vykonává řízené zastavení motoru za normálních podmínek. Po nastavení do *TRUE* začne řízené zastavení s definovanou hodnotou zpomalování.

Funkce *MC\_Stop [\[8\]](#page-46-12)* má stejné parametry jako *MC\_Halt* ale jeho funkce se liší v tom, že motor zastaví za jakýchkoliv podmínek, i když právě probíhá jiný pohyb na stejné ose. Jinak řečeno má přednost před všemi ostatními bloky.

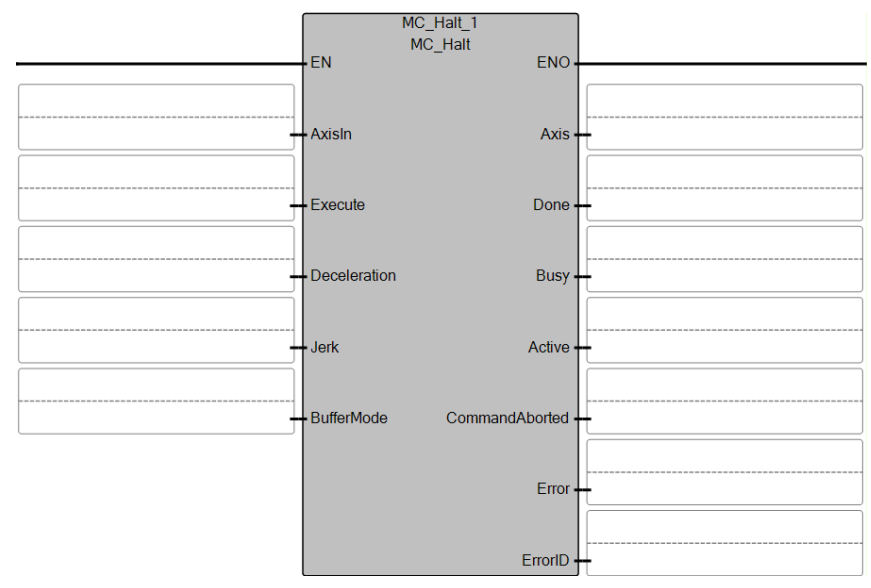

*Obr. 7.6 : Blok MC\_Halt [\[8\]](#page-46-12)*

Vstupní povinné parametry jsou:

- **AxisIn**  zde určujeme, která osa bude napájena
- **Execute**  když je v logické jedničce, tak se motor pohybuje
- **Deceleration** hodnota zpomalení

Výstupní parametry nejsou opět povinné a jenom nás informují.

#### <span id="page-40-1"></span>**7.4.5Instrukce MC\_Reset**

Blok MC\_Reset *[\[8\]](#page-46-12)* resetuje vnitřní chybové stavy osy a uvede osu do funkčního stavu, kdy ji lze dále obsluhovat. Má pouze dva parametry, a to AxisIn pro určení osy pohybu a Execute, který po nastavení do *TRUE* resetuje osu.

### <span id="page-41-0"></span>**7.5 Displej**

Displej PanelView C600 *[\[14\]\[15\]](#page-47-1)* je napájen ze zdroje 24 V. Pro připojení k počítači a následovném programování displeje slouží buď komunikace přes Ethernet, nebo pomocí USB konektoru, přes který se připojíme k počítači. Po zapnutí napájení se dostaneme do nastavení displeje na *obr. 7.8 vlevo*, kde vybereme položku *Communication* a dostaneme se na obrazovku na *obr 7.7 vpravo*. Zde je nutné zadat statickou IP adresu, ke které se později budeme připojovat, pokud tedy nemáme k dispozici DHCP server, který by nám ji přidělil.

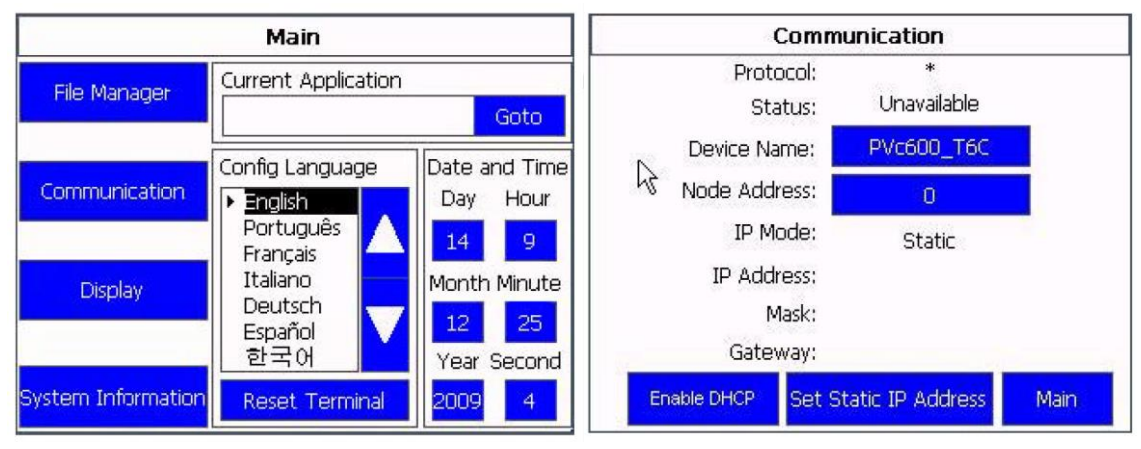

*Obr. 7.8 : Obrazovka nastavení displej[e \[15\]](#page-47-4) Obr. 7.7 : Obrazovka nastavení komunikac[e \[15\]](#page-47-4)*

Po té v programu Connected Components Workbench přidáme nový přístroj, a tím bude právě displej pod svým kódovým označením *2711C-T6T*. Ve struktuře programu se na konci vytvoří nový přístroj, displej. Pokud si tento displej otevřeme, zobrazí se nám okno jako na obrázku *7.9*.

Část označená číslem 1 ukazuje strukturu programu přidaného displeje. Jsou zde položky *Tags*, které slouží jako vnitřní proměnné displeje, které přiřadíme proměnným v automatu. Dále je zde položka *Alarms* sloužící k vytváření vlastních chybových hlášení. A na konec položka *Screens*, kde vytváříme jednotlivé obrazovky.

V části číslo dvě je vyznačeno nastavení typu komunikace mezi řídicím systémem a displejem a také se zde zadává vlastní IP adresa automatu, na kterou se displej bude chtít připojovat.

Oblast tři označuje místo, kde můžeme nahrát program do displeje, validovat ho nebo vygenerovat zprávu. Také je zde zobrazen typ displeje a název aplikace, která se nahraje do displeje.

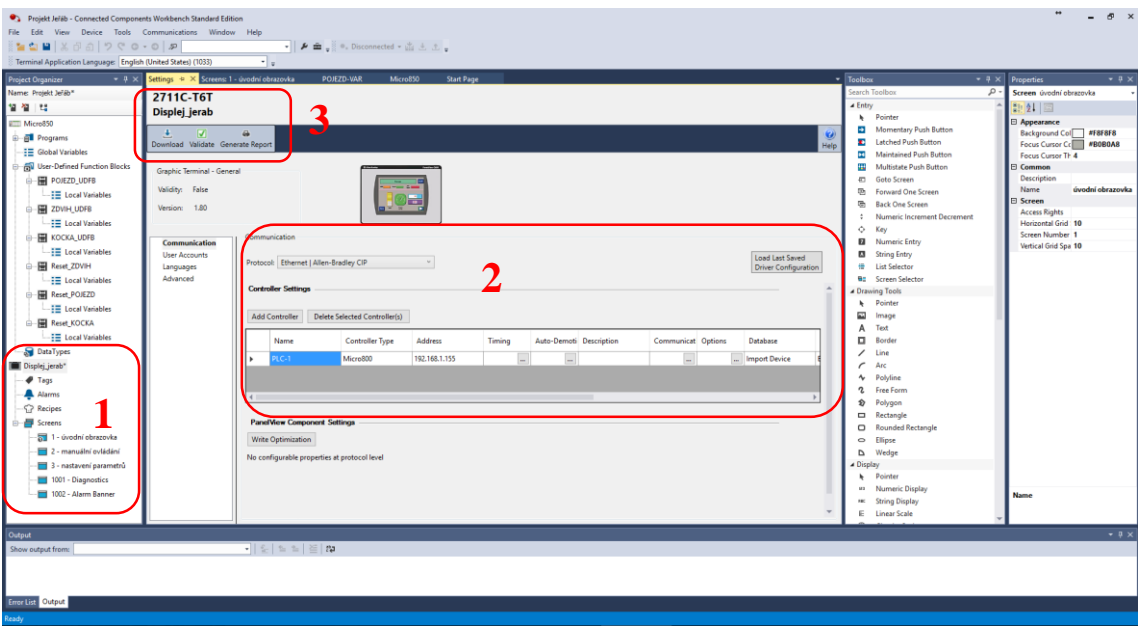

*Obr. 7.9 : Vývojové prostředí displeje v CCW*

### <span id="page-42-0"></span>**7.5.1Aplikace**

Aplikace pro displej tvoříme graficky. Máme k dispozici velké množství objektů, kterým můžeme nastavovat různé parametry, přiřazovat proměnné, které se pak odesílají do řídicího systému, kde se dále zpracovávají. Při nahrávání aplikace do displeje je důležité mít připojený displej napřímo do počítače nebo do routeru. Není možné nahrát aplikaci například připojením PLC k počítači přes USB kabel a nahrávat aplikaci do displeje přes Ethernet připojený k automatu. Do displeje je možné nahrát více aplikací, ze kterých je pak možné vybírat. Každá aplikace musí povinně, alespoň na jedné obrazovce, obsahovat tlačítko nastavení displeje.

### <span id="page-42-1"></span>**7.5.2Obrazovky**

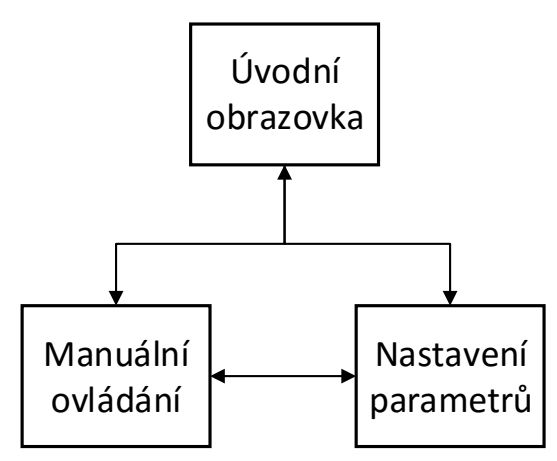

*Obr. 7.10 : Blokové schéma obrazovek displeje*

Pro model jeřábu jsem vytvořil celkem tři obrazovky, mezi kterými lze přepínat. Dále jsou zde dvě přednastavené obrazovky *Diagnostics* a *Alarm Banner*. První z nich slouží k zobrazování hlášení, kdy například nebyla zjištěna komunikace mezi displejem a automatem. Obrazovka *Alarm Banner* slouží k zobrazování alarmů a chyb, které mohou nastat.

První uživatelská obrazovka je úvodní a je na ní zobrazen aktuální datum a čas a název firmy, pro kterou je jeřáb vyráběn. Dále jsou zde dvě tlačítka, které nás dále přepínají do dalších dvou obrazovek, a to jsou *Manuální ovládání* a *Nastavení parametrů*. Dále je zde tlačítko pro nastavení displeje.

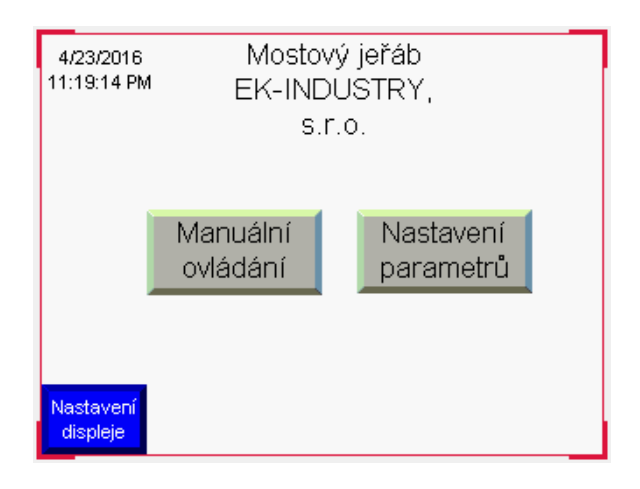

*Obr. 7.11 : Úvodní obrazovka*

Druhá obrazovka s názvem *Manuální ovládání* slouží k ručnímu ovládání jeřábu. Obsahuje všechna potřebná tlačítka pro ovládání pohybu první rychlostí. Funkce ovládání je zde úplně stejná jako na závěsném ovladači.

Tedy jako první musíme uvolnit tlačítko *STOP*, které je stejné jako na reálném ovladači s aretací. Tím se změní tlačítko z červené barvy na zelenou, což indikuje, že lze pokračovat dále. Po té můžeme sepnout první polohu tlačítka *START* a to reprezentuje tlačítko *START\_1*. Dále je nutné sepnout *START\_2*, což nám povolí pohyb celého jeřábu. Nyní už můžeme ovládat jeřáb určenými tlačítky. Dole pod tlačítky je indikace koncových poloh jeřábu. Najetí na koncovou polohu se indikuje zelenou barvou. Ve spodním rohu obrazovky jsou tlačítka pro návrat na úvodní obrazovku nebo nastavení parametrů.

Při ovládání jeřábu z displeje ho nelze ovládat pomocí ručního ovladače.

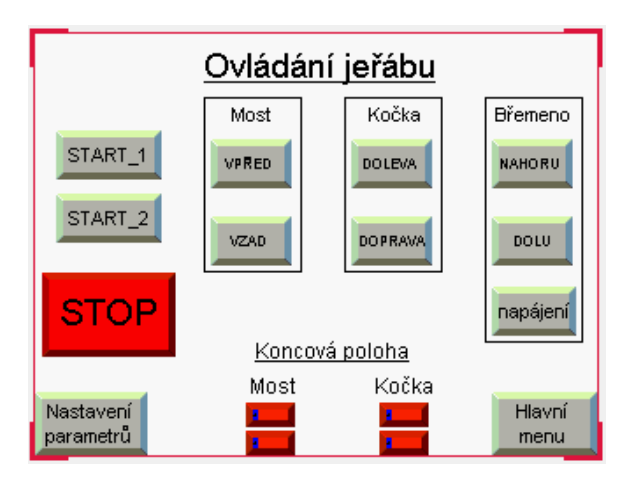

*Obr. 7.12: Manuální ovládání*

Obrazovka číslo tři, *Nastavení parametrů*, slouží k tomu, že zde můžeme kdykoliv za běhu programu změnit parametry první a druhé rychlosti pojezdu a také je možné změnit hodnotu akcelerace na první a i na druhou rychlost pohybu jeřábu. Na obrazovce jsou zobrazeny aktuálně nastavené parametry, které lze kliknutím na konkrétní číslo změnit.

U spodního okraje obrazovky jsou opět tlačítka pro přesun na zbylé obrazovky a také uprostřed tlačítko pro nastavení základních hodnot, pokud si je například nepamatujeme a chceme nastavené hodnoty vrátit do původního stavu.

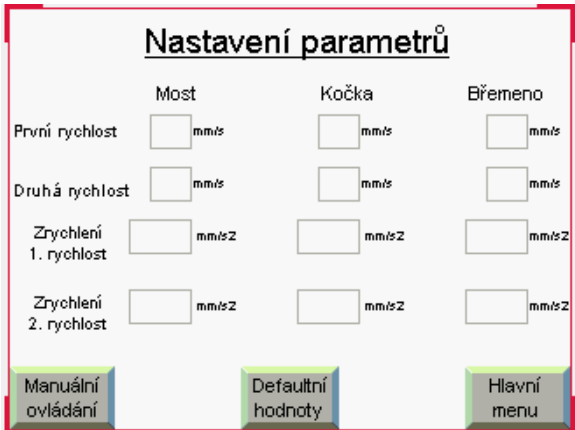

*Obr. 7.13: Nastavení parametrů*

# <span id="page-45-0"></span>**8 ZÁVĚR**

V bakalářské práci jsem navrhl a postavil model mostového jeřábu s požadovanou elektrickou výbavou a funkcemi, které byly požadovány.

V první částí této práce jsem se seznamoval s řízením a ovládáním reálného jeřábu, jeho pohony a používanými senzory. Zajímal jsem se o jeho konstrukci a možnosti konstrukčního zpracování.

Dalším krokem byl návrh samotného modelu, do kterého jsem se snažil přenést prvky reálného jeřábu. Zabýval jsem se řízením modelu, abych docílil stejných nebo aspoň podobných funkcí jako má reálný jeřáb. To představovalo zajistit vhodné prvky, které by mi usnadnily realizovat požadované funkce. Hlavním prvkem je programovatelný automat, dále motory, výkonové stupně pro motory, ovládání jeřábu, dimenzování zdroje.

Po vytvoření modelu jsem se uchýlil k hardwarové části, kdy jsem si musel zajistit všechny potřebné díly. Po obdržení věch dílů jsem začal s konstrukcí samotného modelu. Díly zhotovené prostřednictvím 3D tiskárny byly zpracovány přesně a vlivem kvalitního návrhu byly přesně usazeny na modelu. Problém byl s nedostatečnou odolností dílů, a tak se musely zpevňovat. S vytvořenou konstrukcí modelu jsem začal připravovat a osazovat rozvaděč. Natažení a zapojení vodičů bylo časově náročné, ale problém žádný nenastal.

Po hardwarové části jsem přešel na softwarovou, kde jsem se seznámil s programem Connected Component Workbench. Musel jsem vytvořit řídící aplikaci, která se svojí funkčností bude podobat reálnému ovládání jeřábů. Tedy vytvořit dvourychlostní ovládání motorů, přičemž vznikl problém se změnou rychlosti za běhu motoru, kterou jsem nakonec vyřešil. Dále jsem musel vyřešit problém s držením břemene ve vzduchu, tedy mít neustále zapnuté napájení tohoto motoru. Dalším požadavkem bylo umístění displeje, kterým by se dal ovládat jeřáb pomocí vizualizačních tlačítek a možnost měnit jeho parametry.

Model mostového jeřábu je nyní zcela funkční se všemi požadovanými funkcemi. Lze ho obsluhovat jakýmkoliv dálkovým ovládáním, které k němu bude připojeno a zapojeno dle schématu. Jeřáb je možno do budoucna osadit dalšími senzory, například pro snímání výkyvu břemene nebo odměřování vzdálenosti. Celková cena modelu je přibližně 30.000 Kč bez ovladačů. Cena se všemi komponenty je přibližně 76.000 Kč.

### <span id="page-46-0"></span>**REFERENCE**

- <span id="page-46-1"></span>[1] EUROPONT. *Verlinde* [online]. 2016 [cit. 2016-04-18]. Dostupné z: http://www.verlinde.fr/en/catalog/jib-cranes-and-travelling-cranes/europont.html
- <span id="page-46-2"></span>[2] Emotron - jeřábové pohony s frekvenčními měniči. *Elpro Drive, s.r.o.* [online]. 2007-2015, 2015 [cit. 2015-12-02]. Dostupné z: http://www.elprodrive.cz/cz/produkty/pohony-jerabu.php
- <span id="page-46-3"></span>[3] INSTALLATION MANUAL: REMOTUS JUPITER Era 4/6/8B. *Åkerströms* [online]. 2014 [cit. 2015-11-25]. Dostupné z: http://www.akerstroms.com/UserFiles/Archive/475/INSTALLATION\_MANUA L\_JUPITER\_ERA\_468B\_2550 - 950454-000\_EN\_PDF\_-\_B2.pdf
- <span id="page-46-4"></span>[4] Lifting equipment: PLB08D6. *GIOVENZANA INTERNATIONAL B.V.* [online]. 2015 [cit. 2015-11-25]. Dostupné z: http://www.giovenzana.com/wpcontent/uploads/Pendant-Stations-Giovenzana-ENG.pdf
- <span id="page-46-5"></span>[5] Motor Torque Calculation. *Leadshine Technology Co., Ltd.* [online]. 2016 [cit. 2015-11-09]. Dostupné z: http://www.leadshine.com/Pdf/Calculation.pdf
- <span id="page-46-6"></span>[6] Krokový motor s přírubou Nema17: 0.44Nm, Typ A. *4ISP s.r.o.* [online]. 2016 [cit. 2015-11-09]. Dostupné z: https://cnc.inshop.cz/krokove-motorydrivery/krokovy-motor-s-prirubou-nema17-0.44nm-typ-a
- <span id="page-46-7"></span>[7] Micro800® PLC Family. *Rockwell Automation, Inc* [online]. 2013 [cit. 2015-11- 09]. Dostupné z: http://literature.rockwellautomation.com/idc/groups/literature/documents/br/208 0-br001\_-en-p.pdf
- <span id="page-46-12"></span>[8] Micro800 Programmable Controllers General Instructions. *Rockwell Automation, Inc* [online]. 2015 [cit. 2016-01-04]. Dostupné z: http://literature.rockwellautomation.com/idc/groups/literature/documents/rm/208 0-rm001\_-en-e.pdf
- <span id="page-46-8"></span>[9] SDR-240 series. *Mean Well* [online]. 2010 [cit. 2016-01-16]. Dostupné z: http://www.czech-meanwell.cz/fotky10575/fotov/SDR-240-spec.pdf
- <span id="page-46-9"></span>[10] ALU-PROFILE. *FM Systeme* [online]. 2011 [cit. 2016-01-08]. Dostupné z: http://produkte.fm-systeme.de/produkte/katalogseite/2-13.pdf
- <span id="page-46-10"></span>[11] WINKEL 30, 40. *FM Systeme* [online]. 2011 [cit. 2016-01-08]. Dostupné z: http://produkte.fm-systeme.de/produkte/katalogseite/4-03.pdf
- <span id="page-46-11"></span>[12] Miniaturní vedení. *HIWIN* [online]. 2016 [cit. 2016-01-08]. Dostupné z: http://www.hiwin.cz/cz/produkty/linearni-vedeni/miniaturni-vedeni
- <span id="page-47-0"></span>[13] Driver pro krokové motory 3.5A. *4ISP s.r.o.* [online]. 2016 [cit. 2015-11-09]. Dostupné z: https://cnc.inshop.cz/samostatne-drivery/driver-pro-krokovemotory-3.5a
- <span id="page-47-1"></span>[14] PanelView 800 Terminals. *Rockwell Automation, Inc* [online]. 2015 [cit. 2016- 03-02]. Dostupné z: http://literature.rockwellautomation.com/idc/groups/literature/documents/td/271 1r-td001\_-en-p.pdf
- <span id="page-47-4"></span>[15] PanelView Component HMI Terminals. *Rockwell Automation, Inc* [online]. 2014 [cit. 2016-04-23]. Dostupné z: http://literature.rockwellautomation.com/idc/groups/literature/documents/um/27 11c-um001\_-en-p.pdf
- <span id="page-47-2"></span>[16] MK04 Series Reed Sensors. *Standex-Meder Electronics* [online]. 2015 [cit. 2016-01-08]. Dostupné z: https://standexelectronics.com/wpcontent/uploads/datasheet\_reed\_sensor\_MK04.pdf
- <span id="page-47-3"></span>[17] Zipper SÉRIE 07. *HENNLICH* [online]. 2016 [cit. 2016-01-10]. Dostupné z: https://www.hennlich.cz/produkty/energeticke-retezy-flexibilni-kabelyenergeticke-retezy-zipper-144/serie-07.html

# <span id="page-48-0"></span>**SEZNAM SYMBOLŮ A ZKRATEK**

- PLC programovatelný logický automat (Programmable Logic Controller)
- PTO pulzní výstup (Pulse-Train Output)
- HSC vysokorychlostní čítač (High Speed Counter)
- CCW Connected Components Workbench
- ABS Akrylonitrilbutadienstyren

# <span id="page-49-0"></span>**SEZNAM PŘÍLOH**

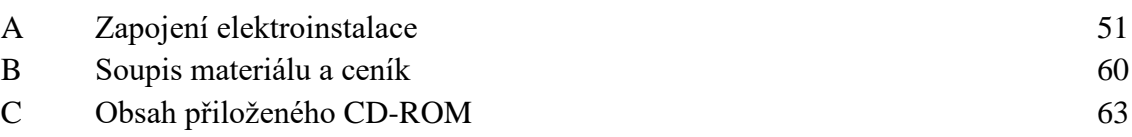

# A ZAPOJENÍ ELEKTROINSTALACE

Seznam schémat zapojení:

- Schéma napájení 230V
- Schéma napájení 24V
- Schéma zapojení budiče pojezd
- Schéma zapojení budiče kočka
- Schéma zapojení budiče zdvih
- Schéma zapojení programovatelného automatu
- Schéma zapojení CAN konektoru
- · Schéma zapojení svorkovnice X1, X2, X3

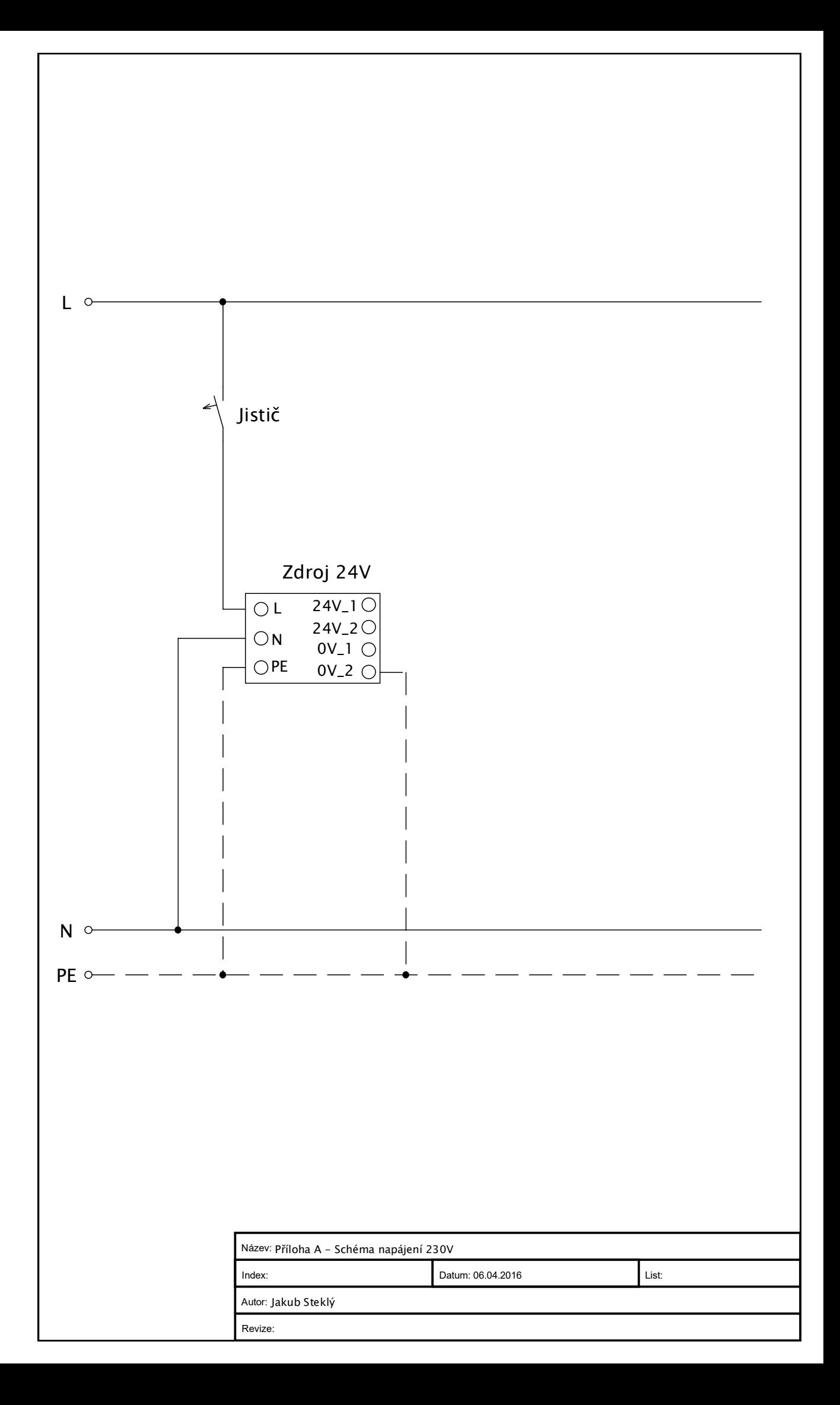

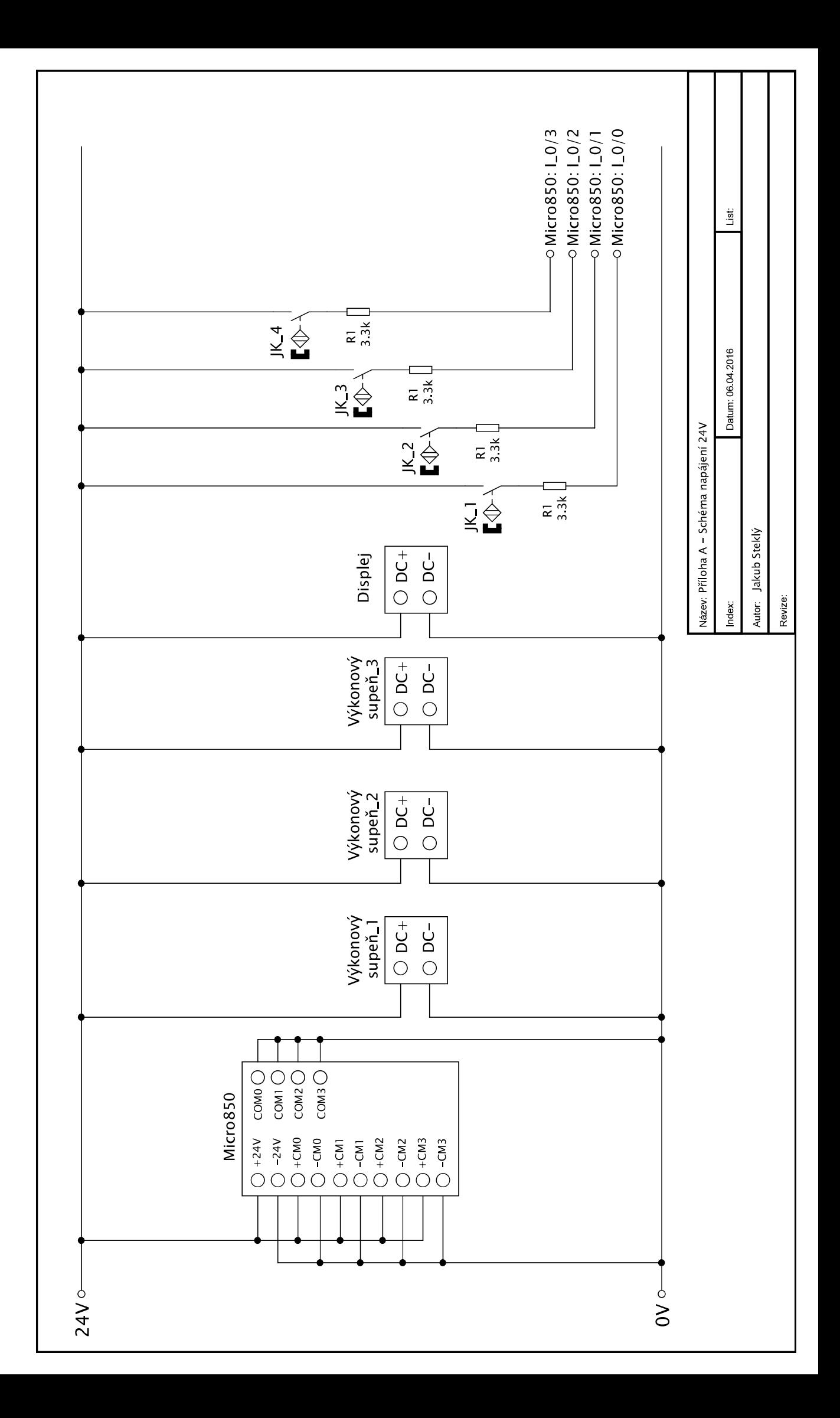

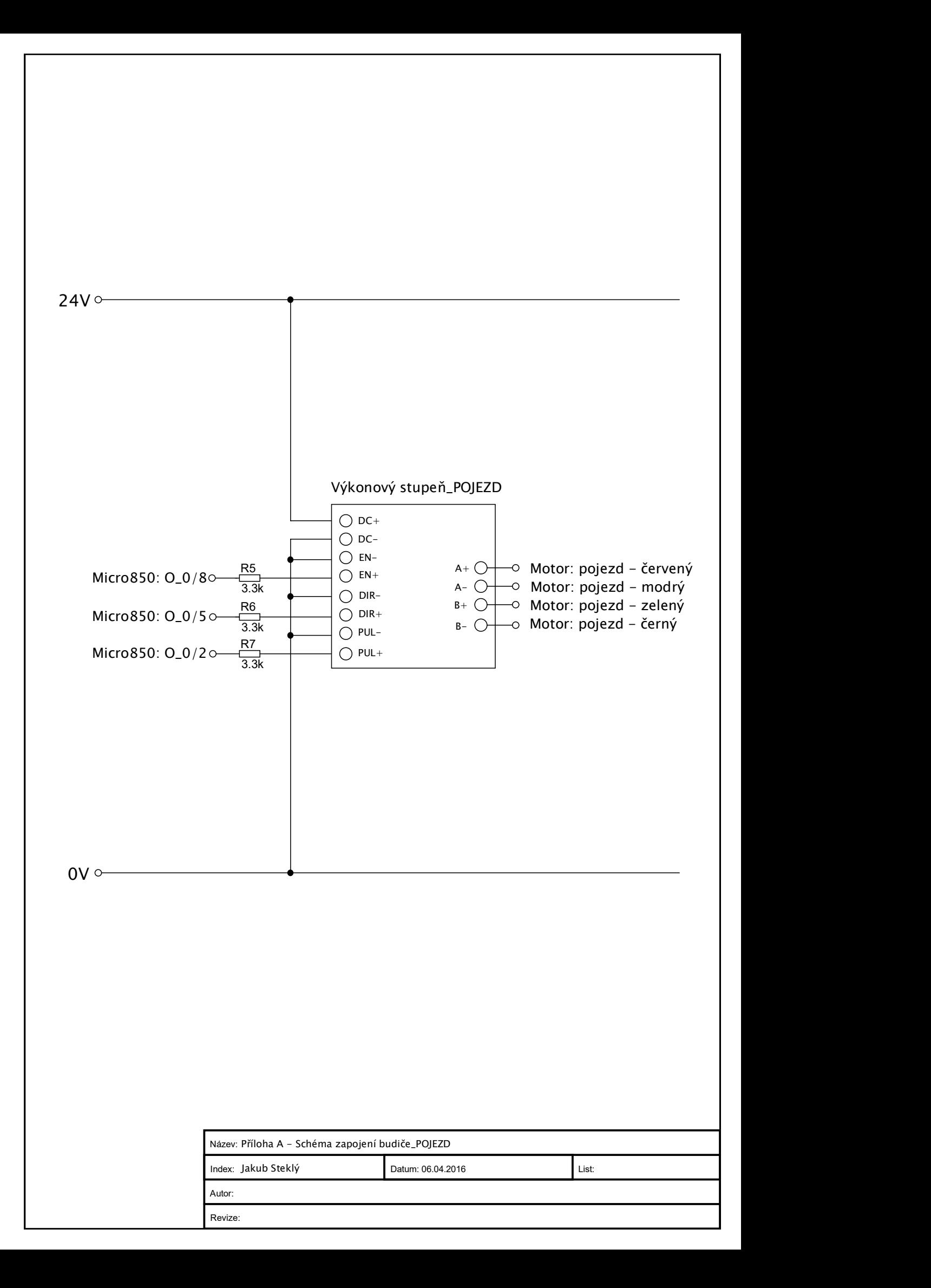

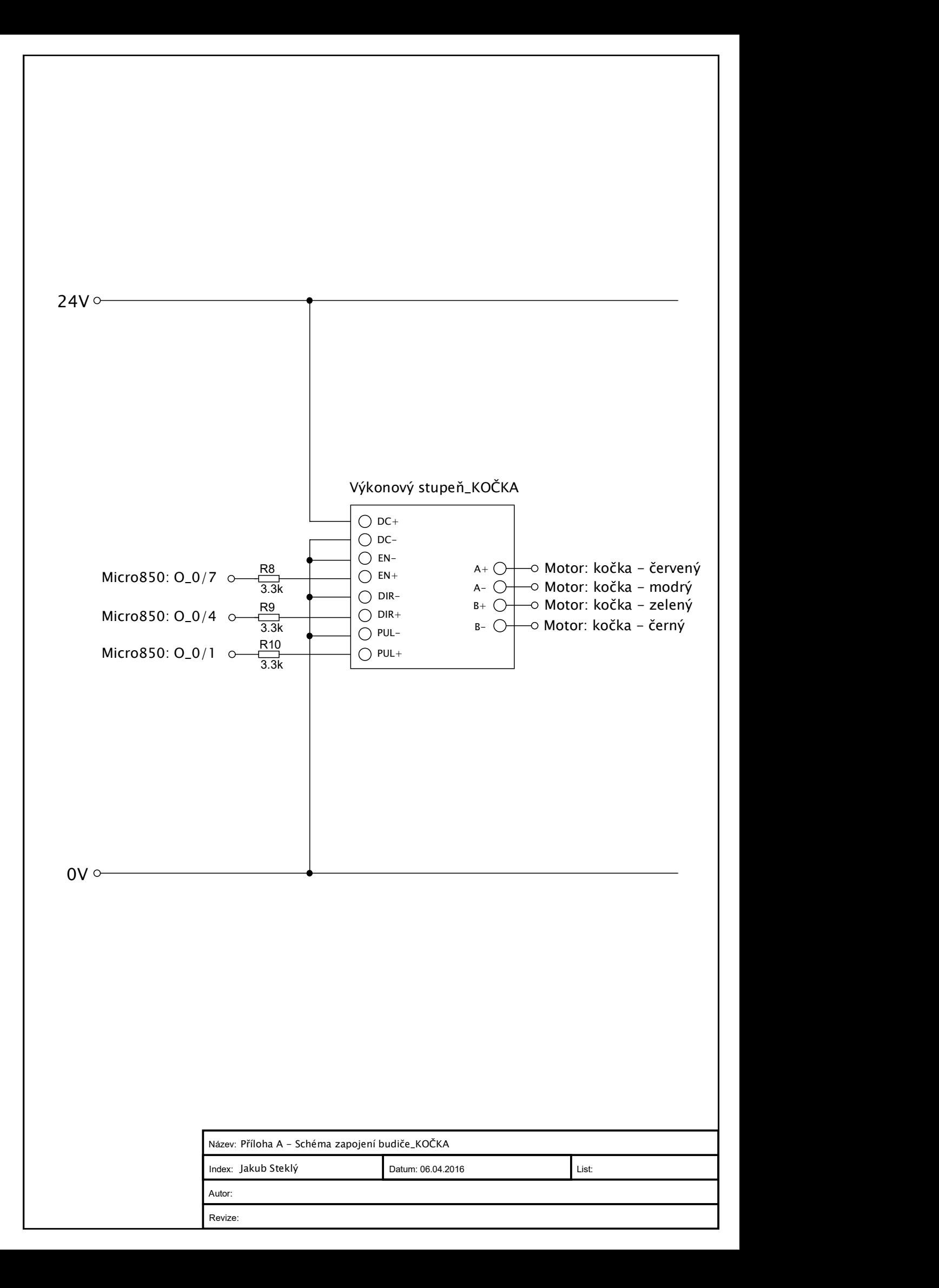

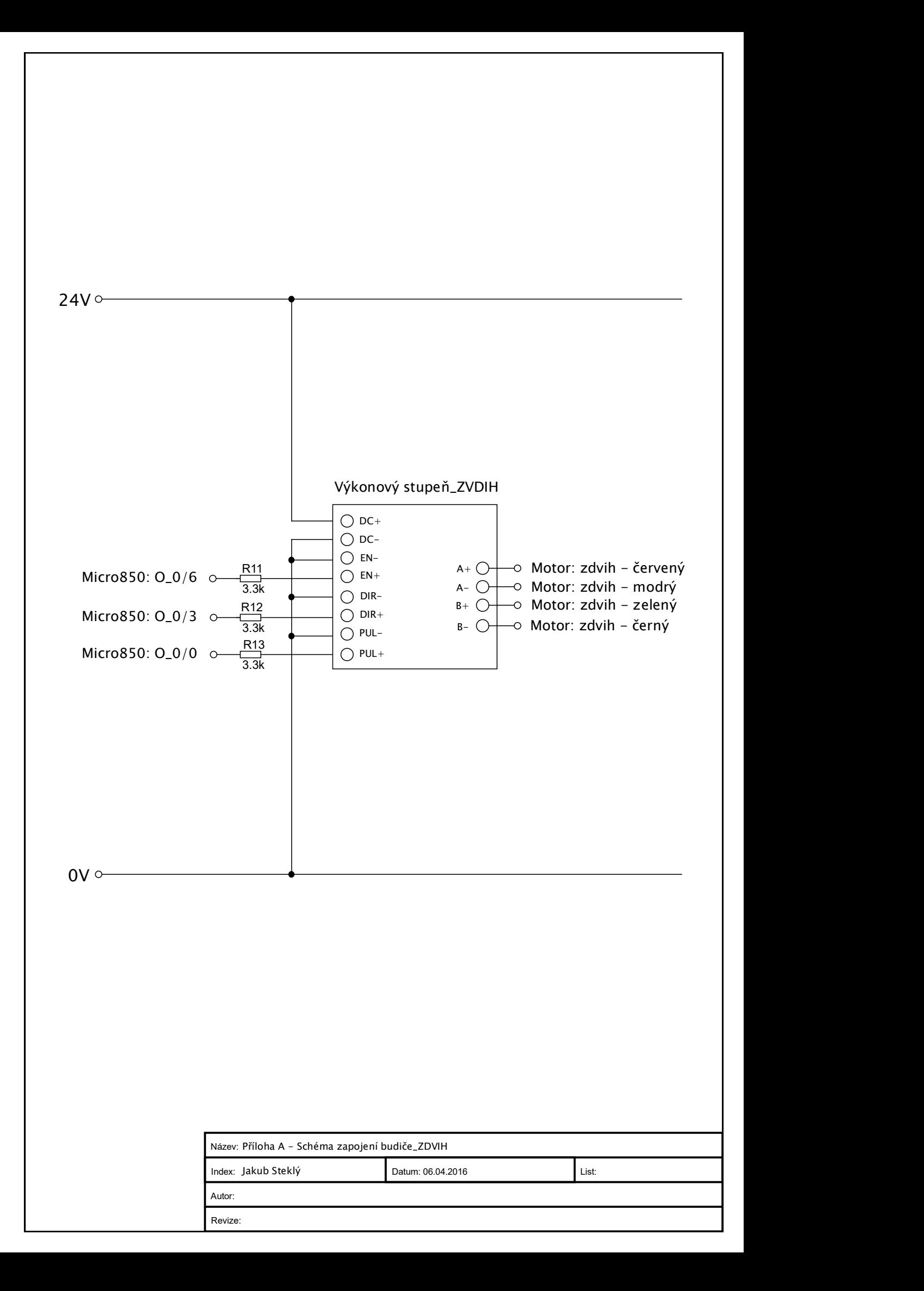

Micro850

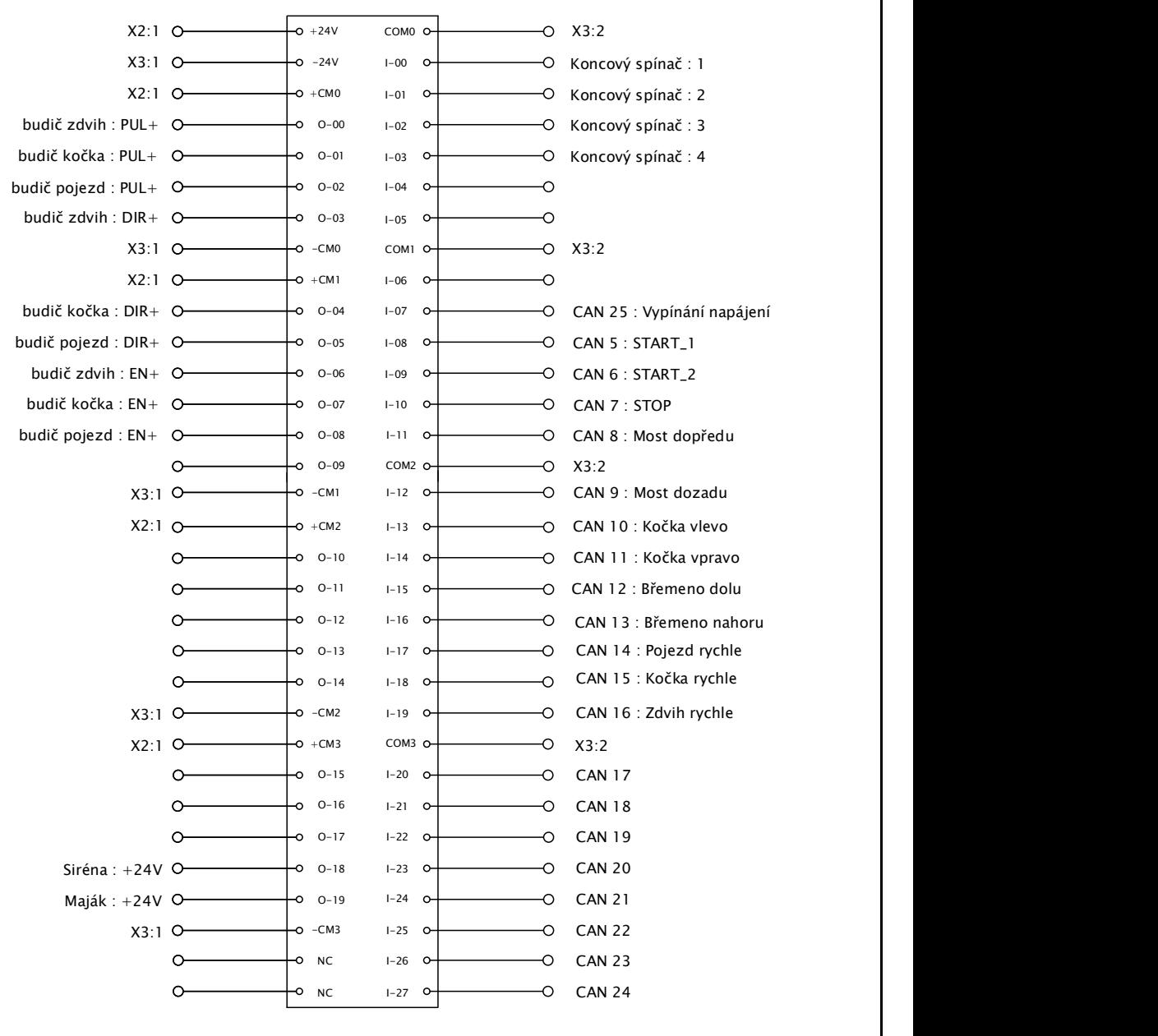

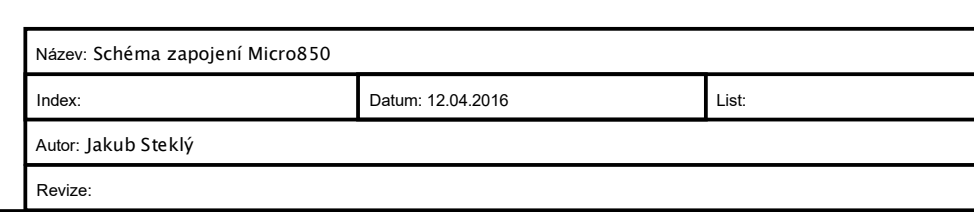

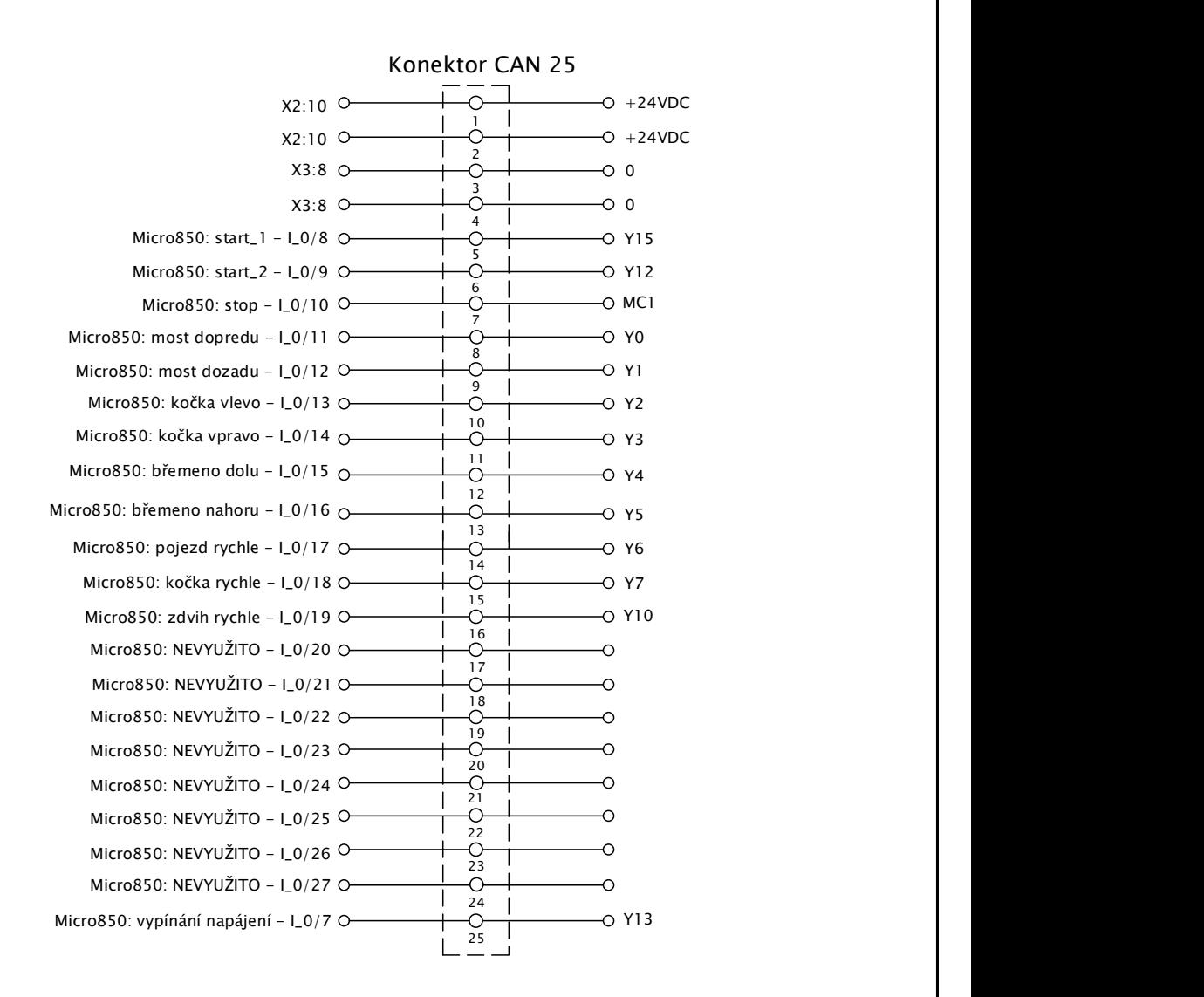

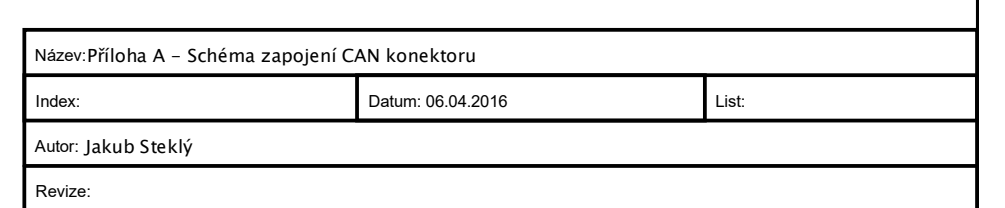

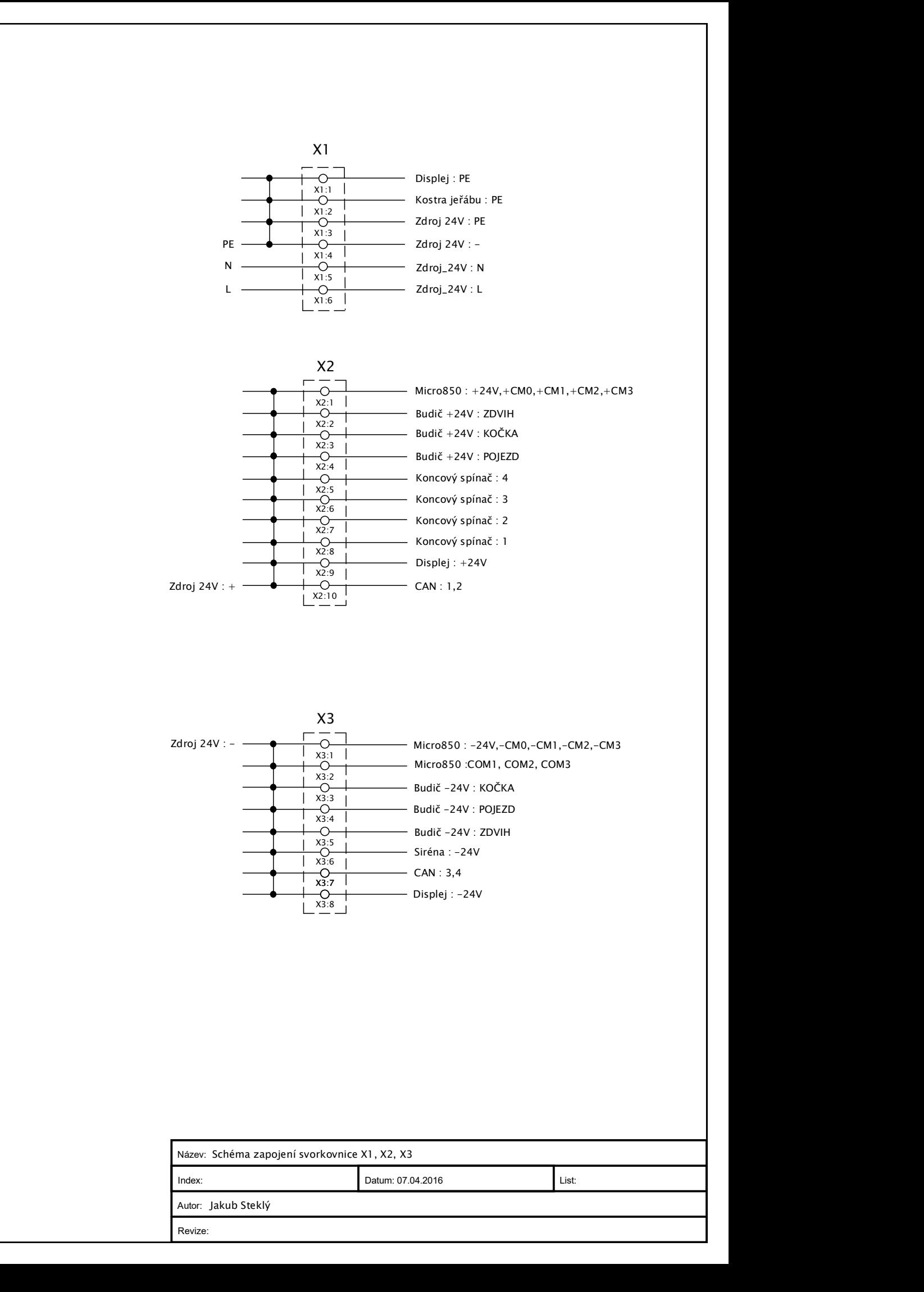

# B SOUPIS MATERIÁLU A CENÍK

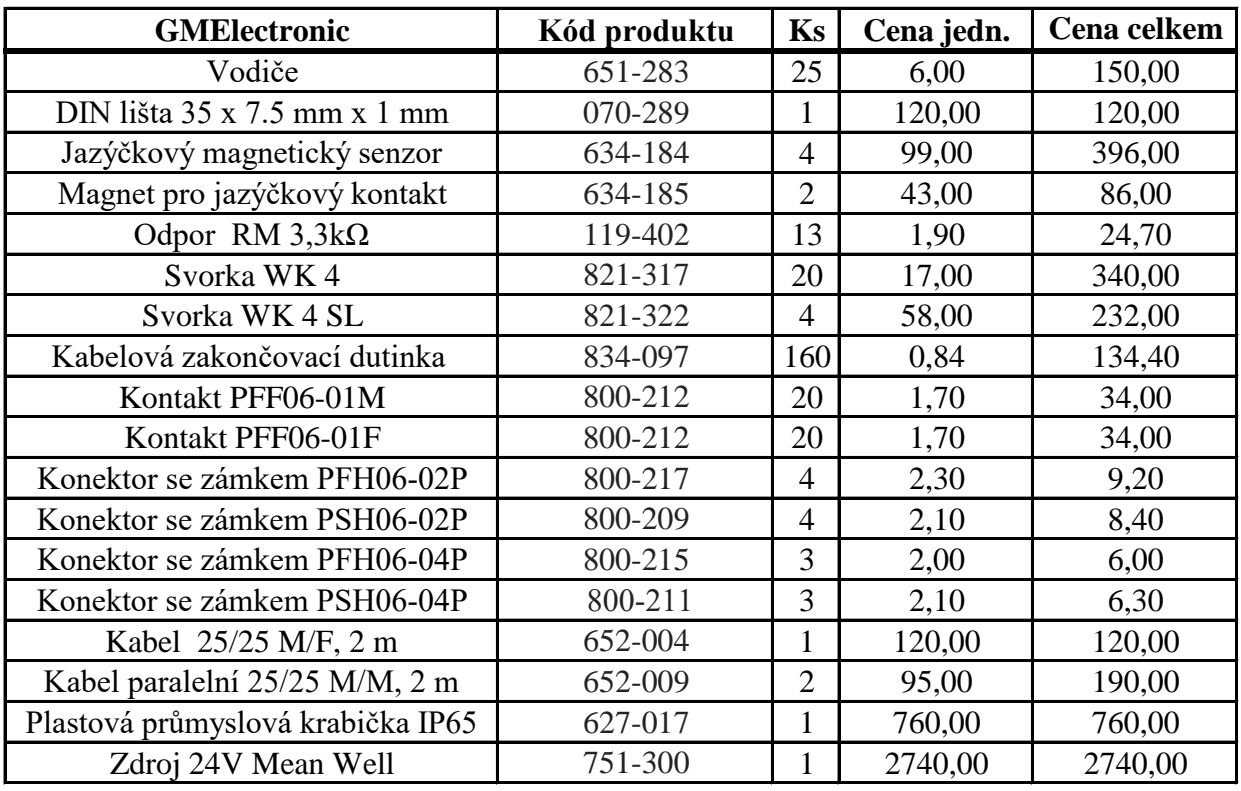

### **cena celkem 5391,00**

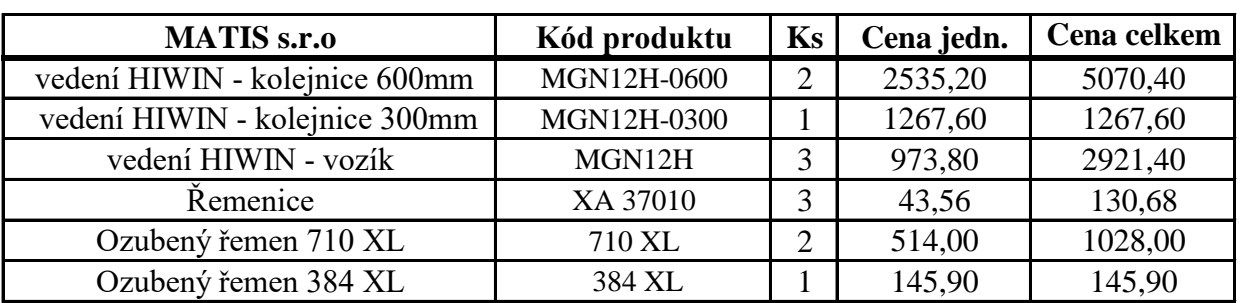

**cena celkem 10563,98**

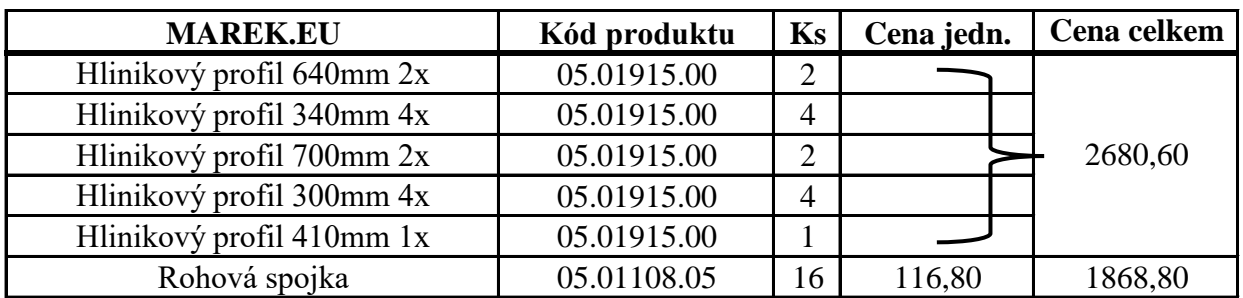

**cena celkem 4549,40**

| Hennlich s.r.o.                | Kód produktu          | Ks |        | Cena jedn.   Cena celkem |
|--------------------------------|-----------------------|----|--------|--------------------------|
| Energetický řetěz 400mm        | zipper $07.16$ .R.018 |    | 327,60 | 655,20                   |
| Koncovka pro energetický řetěz | 060.16.12PZ           |    | 128,30 | 128,30                   |

**cena celkem 783,50**

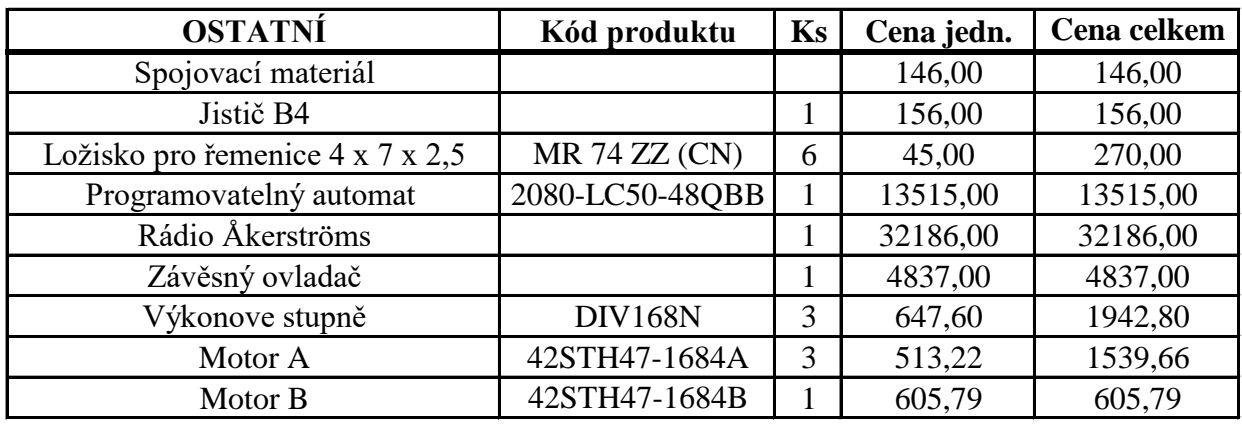

**cena celkem 55198,25**

**cena celkem 76486,13**

# **C OBSAH PŘILOŽENÉHO CD-ROM**

- BP\_Mostovy\_Jerab\_Stekly\_Jakub.pdf
- BP\_Priloha\_A.pdf schémata zapojení
- $\bullet$  BP\_Priloha\_B.xlsx soupis materiálu + ceník
- BP\_Mostovy \_Jerab.zip zdrojový kód řídicího algoritmu pro CCW
- BP\_Mostovy \_Jerab\_Algoritmus\_Vypis.pdf výpis kódu algoritmu z CCW
- BP\_Mostovy \_Jerab\_Displej\_Vypis.pdf výpis kódu displeje z CCW
- BP\_Fotografie.zip